# SAP/Focused Run

# News with Release 4.0 FP0

**Product Management of SAP Focused Run December 2023**

Public

#### Disclaimer

The information in this presentation is confidential and proprietary to SAP and may not be disclosed without the permission of SAP. Except for your obligation to protect confidential information, this presentation is not subject to your license agreement or any other service or subscription agreement with SAP. SAP has no obligation to pursue any course of business outlined in this presentation or any related document, or to develop or release any functionality mentioned therein.

This presentation, or any related document and SAP's strategy and possible future developments, products and or platforms directions and functionality are all subject to change and may be changed by SAP at any time for any reason without notice. The information in this presentation is not a commitment, promise or legal obligation to deliver any material, code or functionality. This presentation is provided without a warranty of any kind, either express or implied, including but not limited to, the implied warranties of merchantability, fitness for a particular purpose, or non-infringement. This presentation is for informational purposes and may not be incorporated into a contract. SAP assumes no responsibility for errors or omissions in this presentation, except if such damages were caused by SAP's intentional or gross negligence.

All forward-looking statements are subject to various risks and uncertainties that could cause actual results to differ materially from expectations. Readers are cautioned not to place undue reliance on these forward-looking statements, which speak only as of their dates, and they should not be relied upon in making purchasing decisions.

# Overview

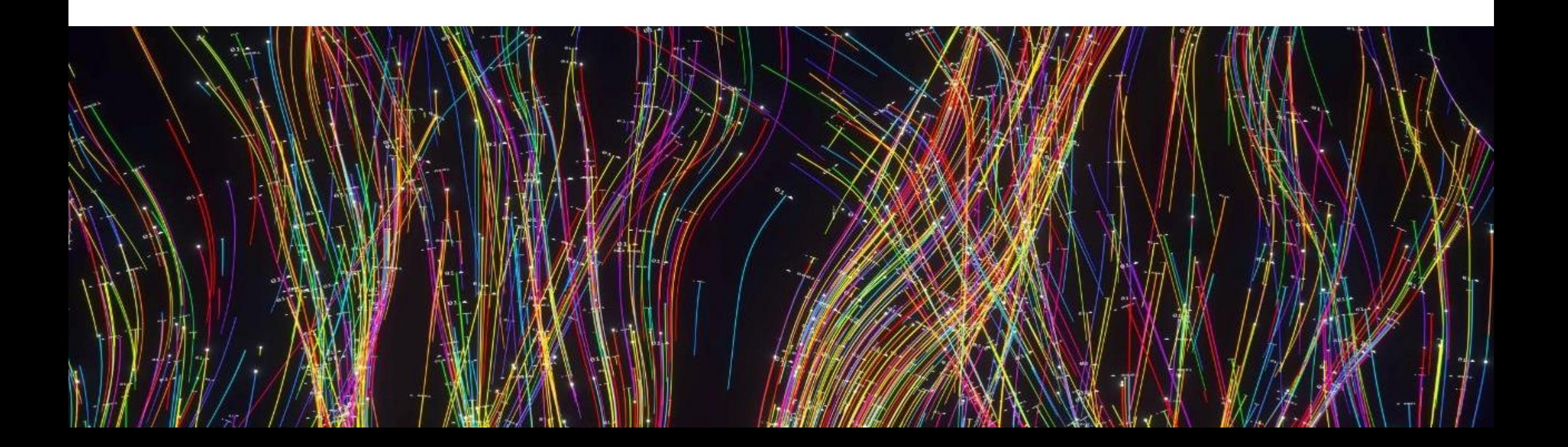

### SAP Focused Run – Delivery

- **Continuous delivery of new innovations** based on customer feedback
- **•** Keeping functional focus on **system and application management for hybrid landscapes**
- **Three years release cycles** with delivery of **two delivery units per year** ➔ **One year overlap**  to change to next release
- **Regular technology updates** for ABAP, HANA and SAPUI5 to use latest innovations **following SAP S/4HANA product strategy**

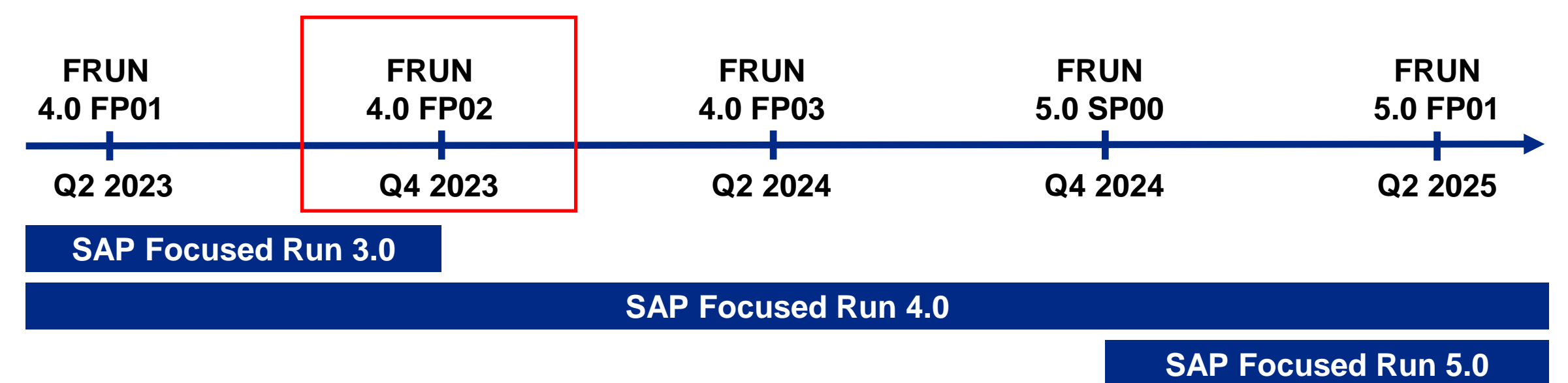

### SAP Focused Run – Functional Overview

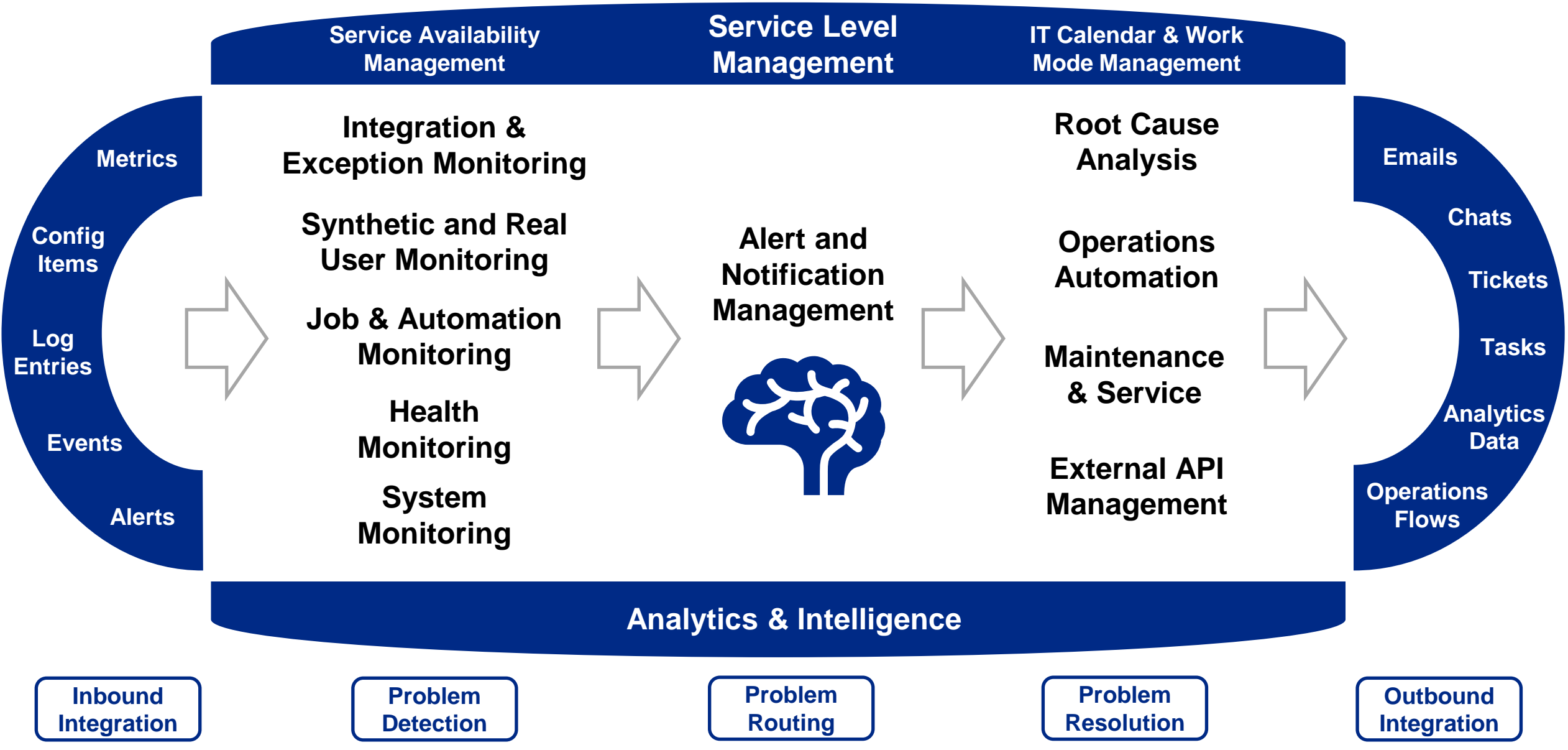

# Integration & Exception Monitoring

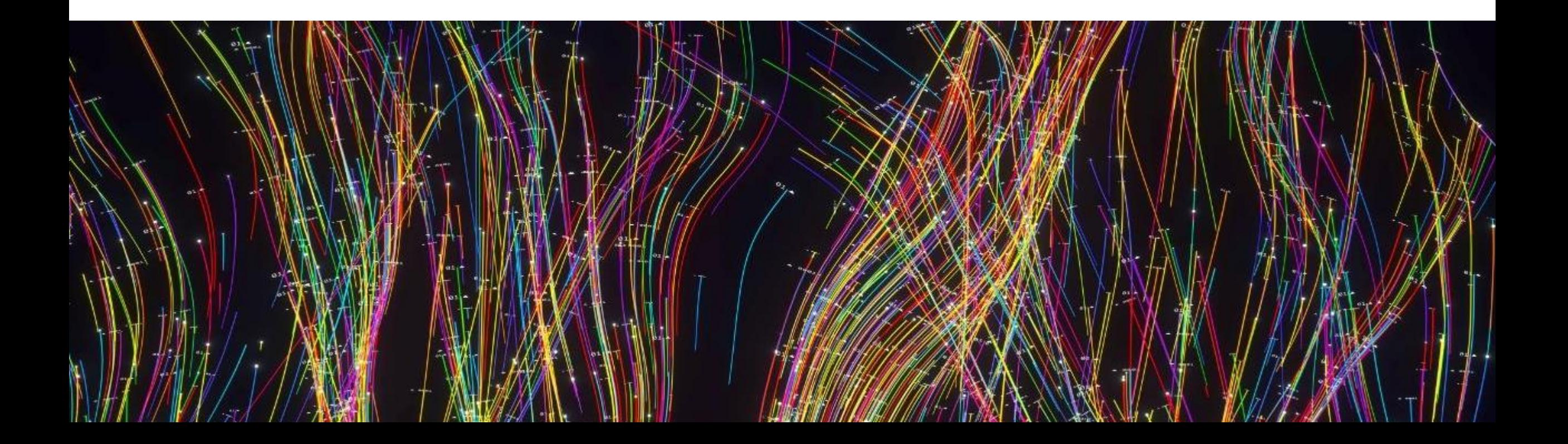

# Integration Monitoring

#### New Monitoring Content:

#### **SAP Batch Release Hub**

Cloud Overview - 1BR -  $\Downarrow$  Last 1 Month

**Status Tex** 

**Status Grou** 

ERROR

**DERROR** 

ERROR

ERROR

**FRROR** 

ERROR

ERROR

ERROR

ERROR

ERROR

**ERROF** 

ERROR

**ERROF** 

**C ERROR** 

**ERROR** 

**C ERROR** 

Overview of 1BR > LSIFS\_CORE / INBOUND Details (29/29 entries)

essage nublished to Event Mesh

hed to Fyent Mes

shed to Event Mesh

ssage published to Event Mesh

ssage published to Event Mesh

age published to Event Mesh

ssage published to Event Mesh

ssage published to Event Mesh

age nublished to Event Mesh

ublished to Event Mesh

shed to Event Mesh

shed to Event Mesh

Message published to Event Mesh

- Support of category "Replication Messages" **Integration Hub for Life Sciences**
- Support of category "Replication Messages"

Direction

INBOUND

INROUN

INBOUN

INBOUND

INBOUND F6AC22

INBOUND

INBOUND

INBOUND

**INBOUND** 

**INBOUND** 

INBOUND

INBOUND

INBOUND

INBOUND

**INBOUND** 

**INBOUND** 

INDOLINE

INBOUND

Object Type

p.lsifs.Rep

ap.lsifs.ReplS

p.lsifs.Ret

ap.lsifs.Repl

n Isife Ran

in Isife Renis

sap.lsifs.ReplService.Produc

- G

Œ

ap.lsifs.ReplService.Product FLAVOR\_FGMAT\_1

s<br>sap.lsifs.ReplService.Product<br>e<br>ELAVOR\_FGMAT\_1

Source Root ID

ELAVOR FGMAT

Entity ID

Cloud Overview > Overview of 1BF

ELAVOR EGMAT

FLAVOR FGMAT 1

**Component Name** 

**LSIFS CORE** 

**LSIFS CORE** 

ELAVOR FGMAT

**SAP** 

Coud Overview - 1BR - JL Last 1 Month

**BRH Replication Messages Overview (2 entries)** 

 $\widehat{\mathcal{D}}$   $\quad$  Last refresh : Dec 1, 2023, 1:39:01 PM

LSIES CORE

LEIER COR

LSIFS CORE

Integration & Exception

sap.lsifs.ReplService.Products

sap.lsifs.ReplService.Products

Nov 11, 2022, 1:20:05.6

Nov 10, 2023, 1:30:23 AM

SAP Integration & Exception Monitoring Enter search que

1710739699611EDEA3E2E58A1A59AF1A

611FFFA2R2FFF2R0C976D1

**11EDEA200420EEE02EC0E** 

9611EEEA1E77EBE5740B4F6

611EDEA0E9C3C2E024A249

9F99611FDFA299CRF6R5CCRF59

Message ID

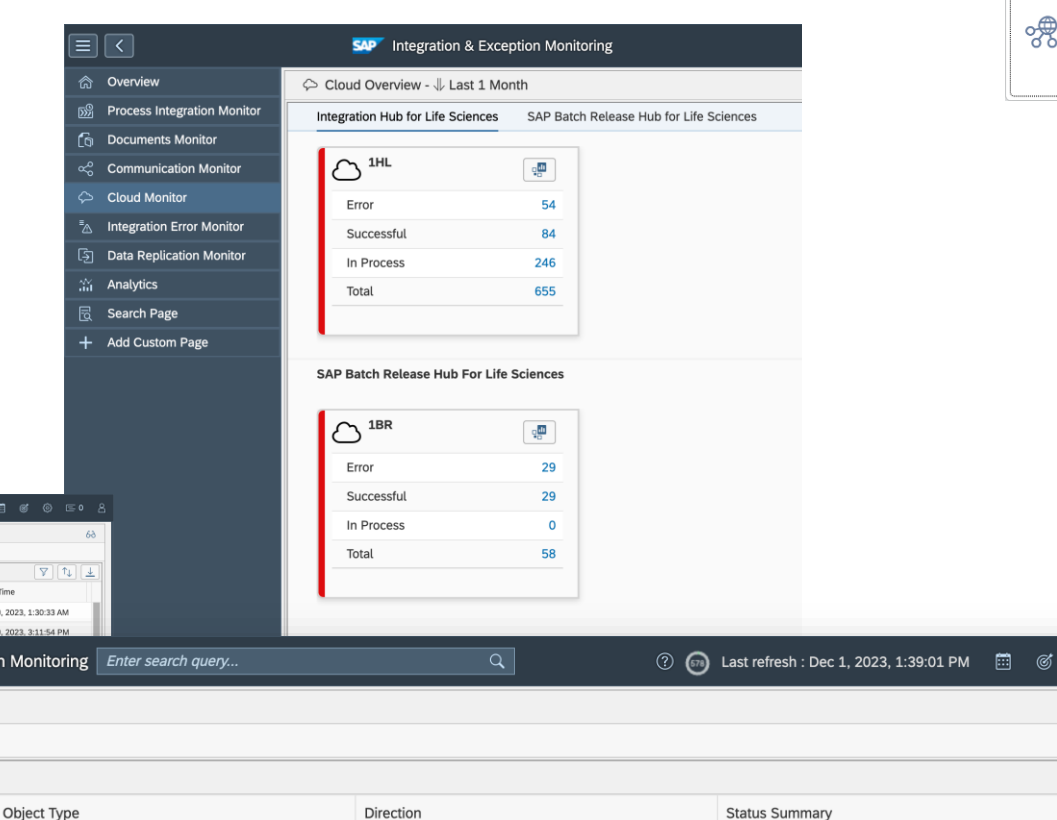

**OUTBOUND** 

**INBOUND** 

**Status Summary** 

29 (100%

29 (100%

@ ∈ 0

 $\nabla$   $\mathbf{1}$ 

 $6<sup>3</sup>$ 

Total

 $29$ 

 $29$ 

# Integration Monitoring

#### Integration 8 Exception Monitoring

ஔ

#### New Features are:

#### **Define Reusable Filter Variants**

• You can now define reusable filter variants of type data collection which can be used to define monitoring filters in configuration variants.

#### **Define Configuration Variants**

• You can now define configuration variants as a set of monitoring and alerting filters that you apply to one or more managed components.

#### **Terminology Change**

- Templates are now known as **Variants**
- Filter Templates are now known as **Reusable Filter Variants**

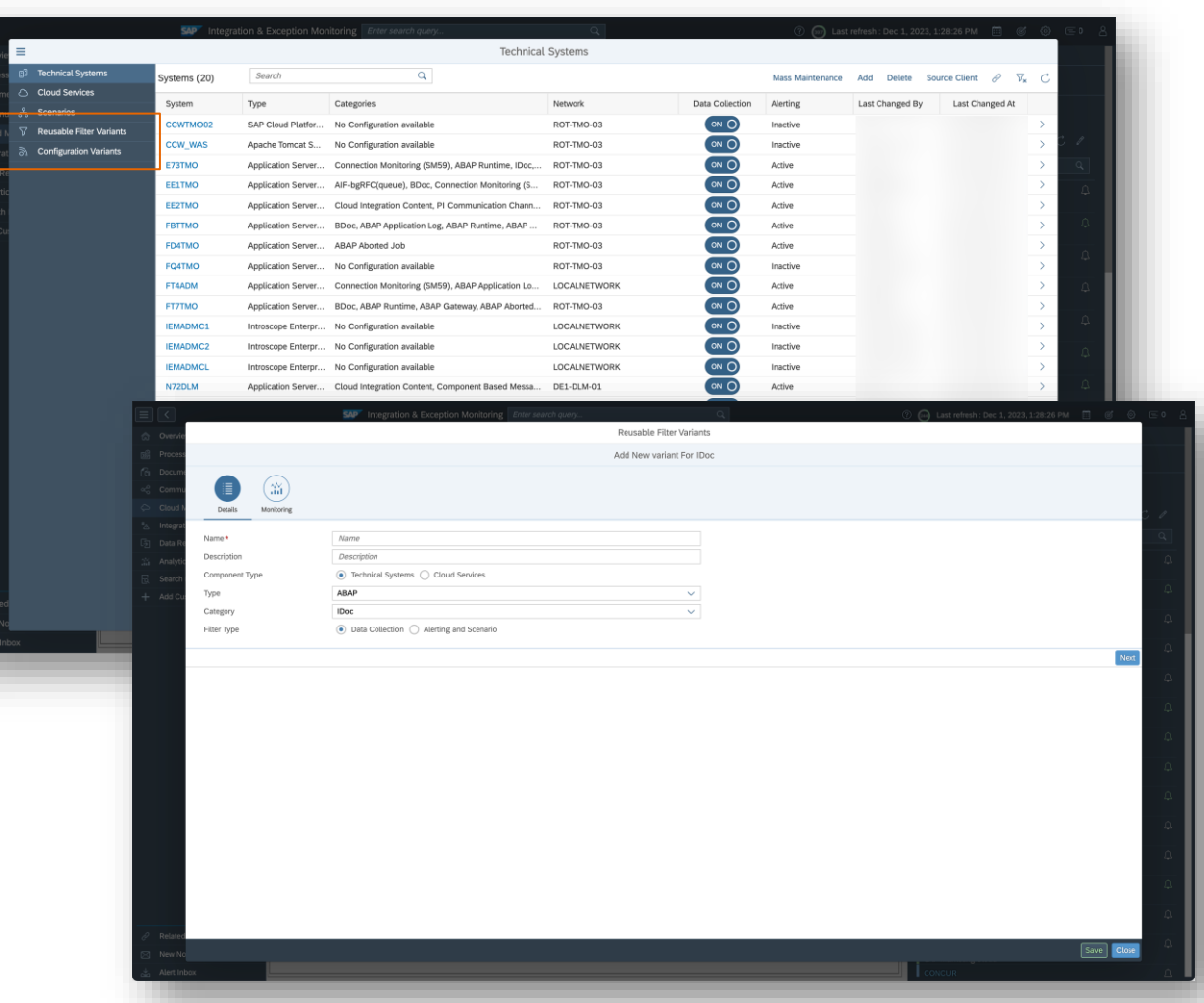

# Integration Monitoring

New Enhancements are:

#### **IDoc**

• Enable alerting and scenario filters with the parameter "**Extension** "

#### **All Ariba Products**

• Enable alerting and scenario filters with more parameters

#### **SAP Integration Suite**

• Enable alerting and scenario filters with parameters "**Custom Status**" and "**Custom Headers**"

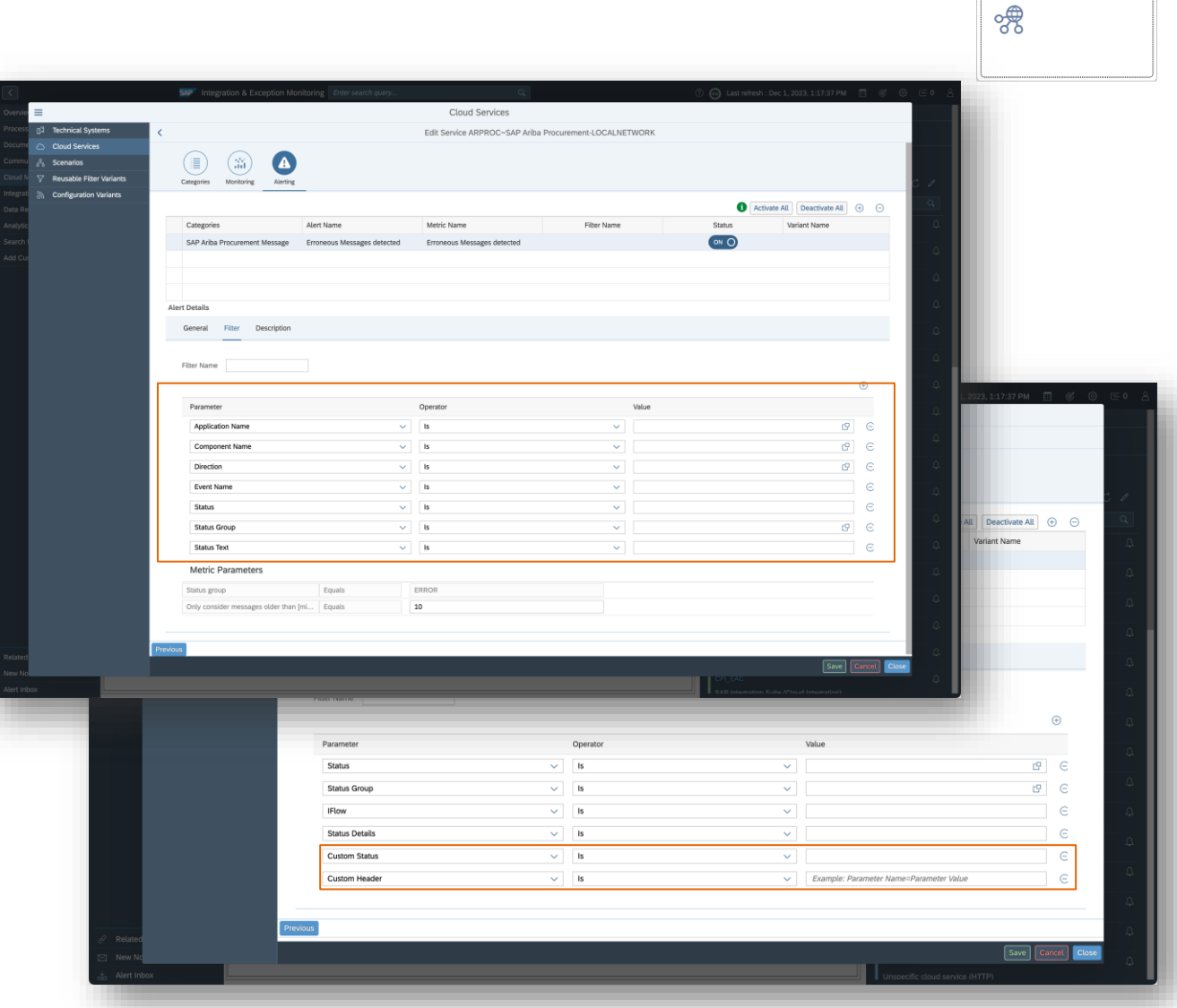

Integration & Exception Monitoring

### Exception Monitoring

Integration & Exception Monitoring

#### New features are:

- Enriched Monitoring content:
	- **Support of** *Log File Content***.**

Collect error or warning logs from any text file on a remote host, using the associated SDA.

#### **Prerequisite** :

The content of such log files has to follow a pattern. For instance, any targeted log line has to be described using a regular expression.

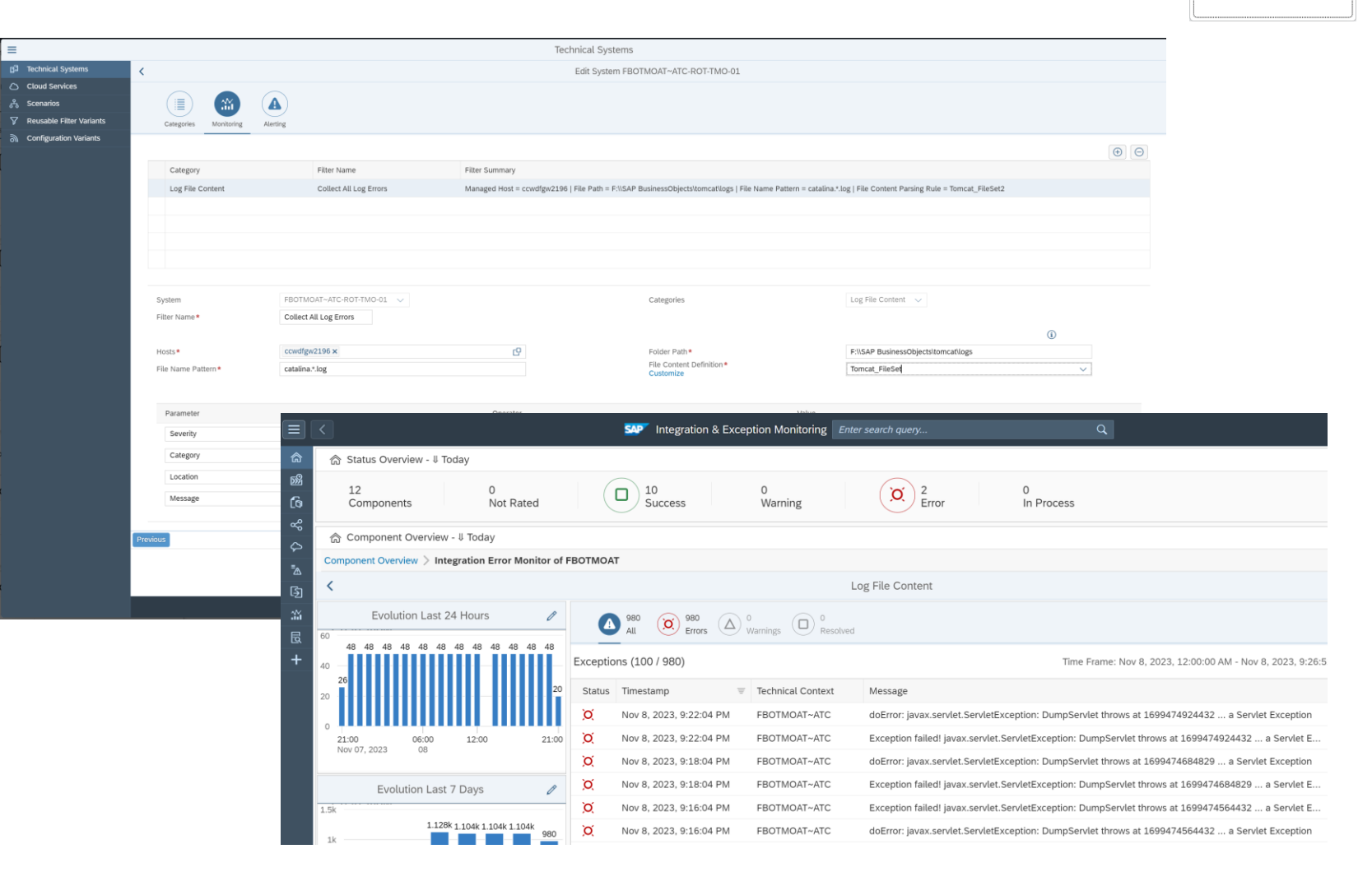

# Exception Monitoring

#### New features are:

SAP BTP PaaS scenario (consumer account)

> Data Collection Instrumentation OTEL Extensions Open Telemetry

- Enriched Monitoring co
	- Enable SAP Focused Run to centrally collect any **erro your SAP BTP CF Java Ap** subscribing to the NG-DCI L (shipped with the Java deve package)

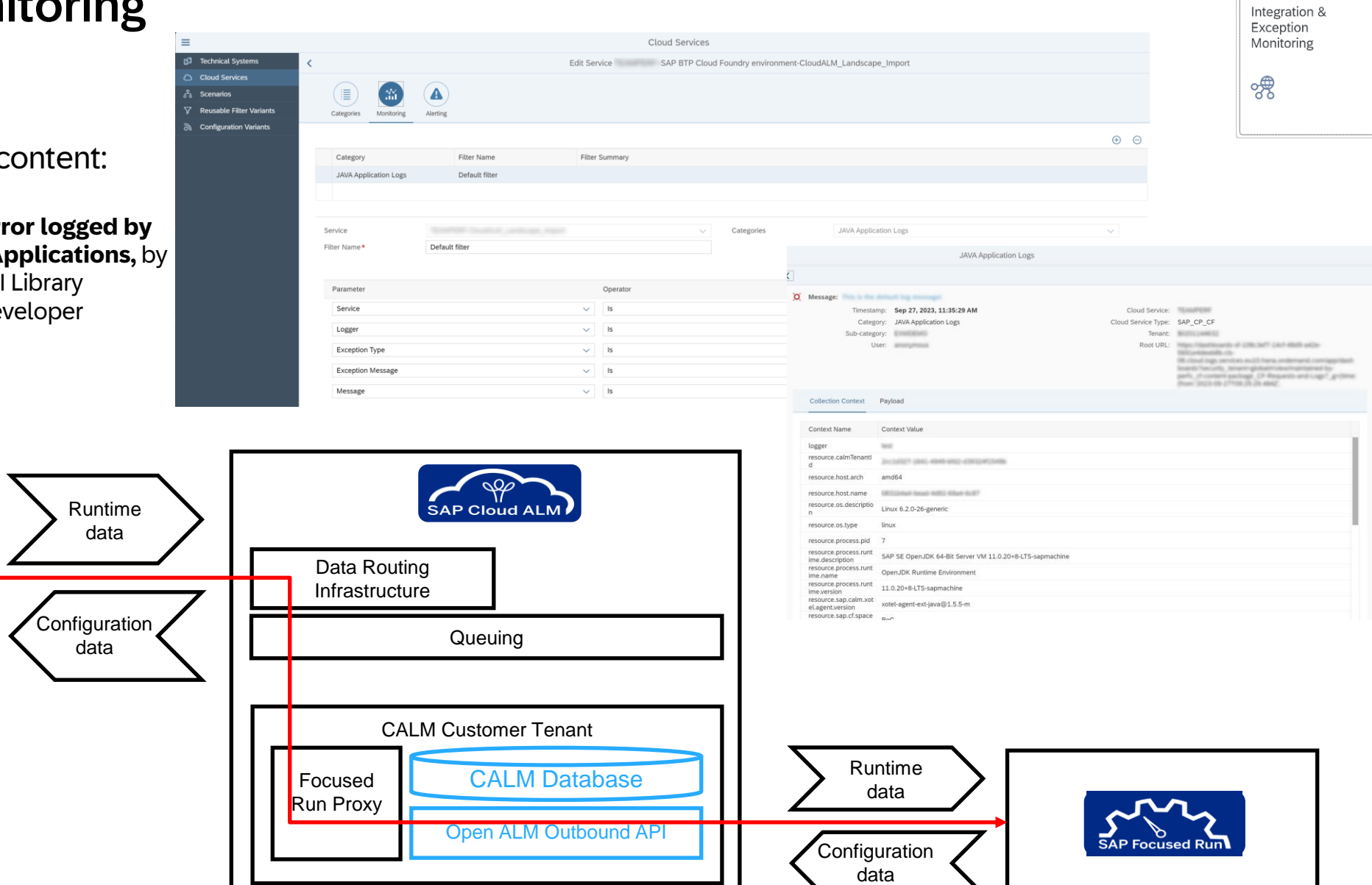

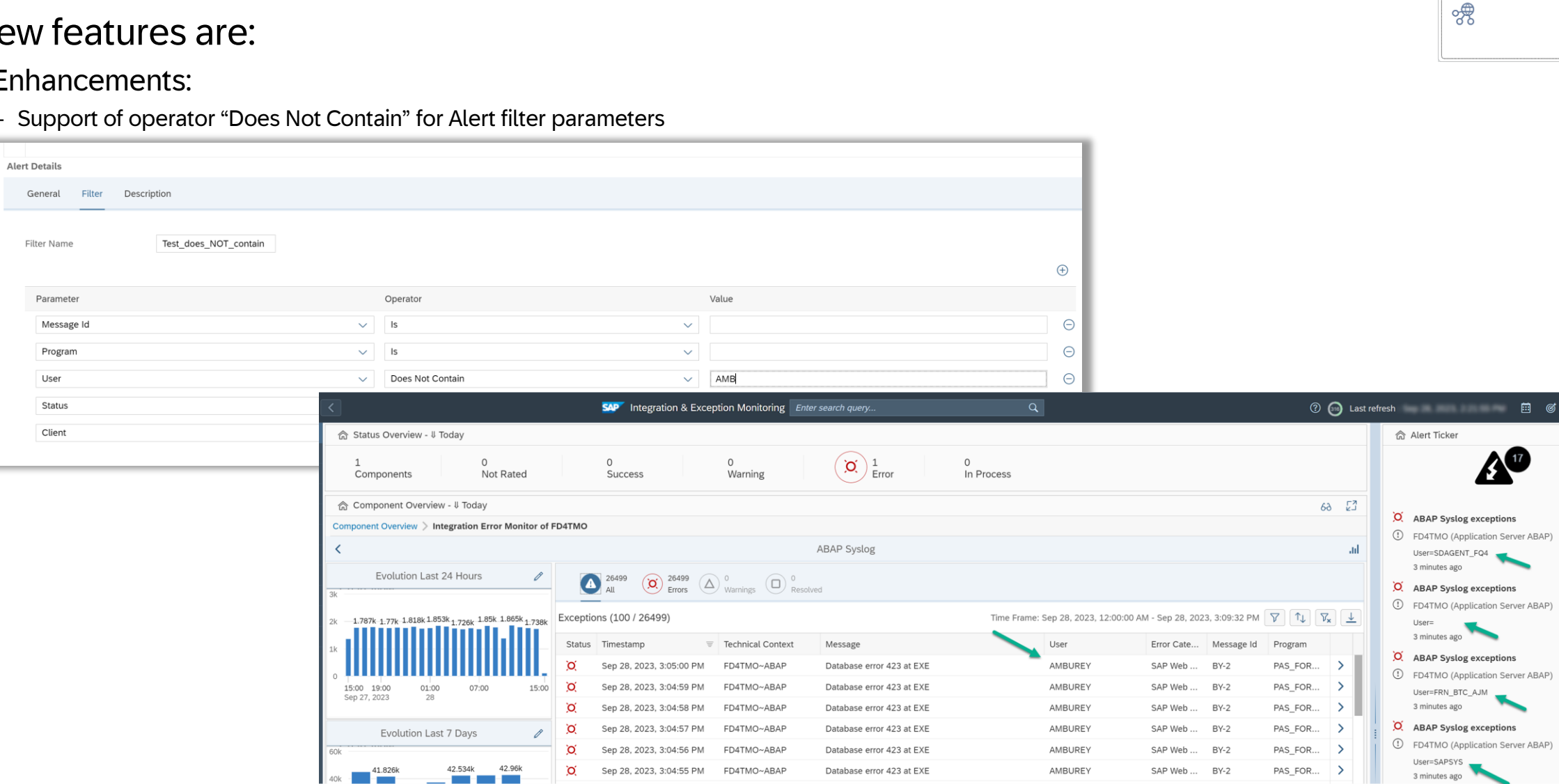

 $\overline{O}$ 

Sep 28, 2023, 3:04:55 PM FD4TMO~ABAP

Database error 423 at EXE

AMBUREY

SAP Web ... BY-2

 $PAS_FOR...$  >

3 minutes ago

# Exception Monitoring

#### New

 $\cdot$  Enl

#### – Support of operator "Does Not Contain" for Alert filter parameters

Integration & Exception Monitoring

**自了了。** 

AO

# Synthetic User Monitoring

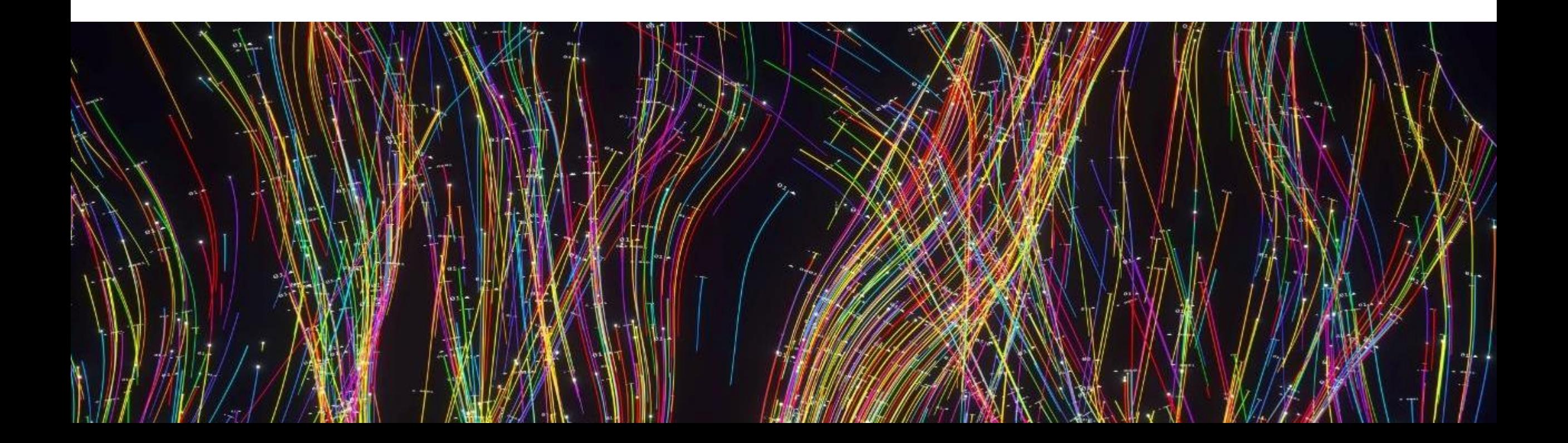

Synthetic User Monitoring

ズ

### Synthetic User Monitoring (SUM)

• Selenium scenarios: SUM **variable** are now supported in **nested levels**. This helps creating **reusable script blocks**. (e.g. Login phase with variable user/password values)

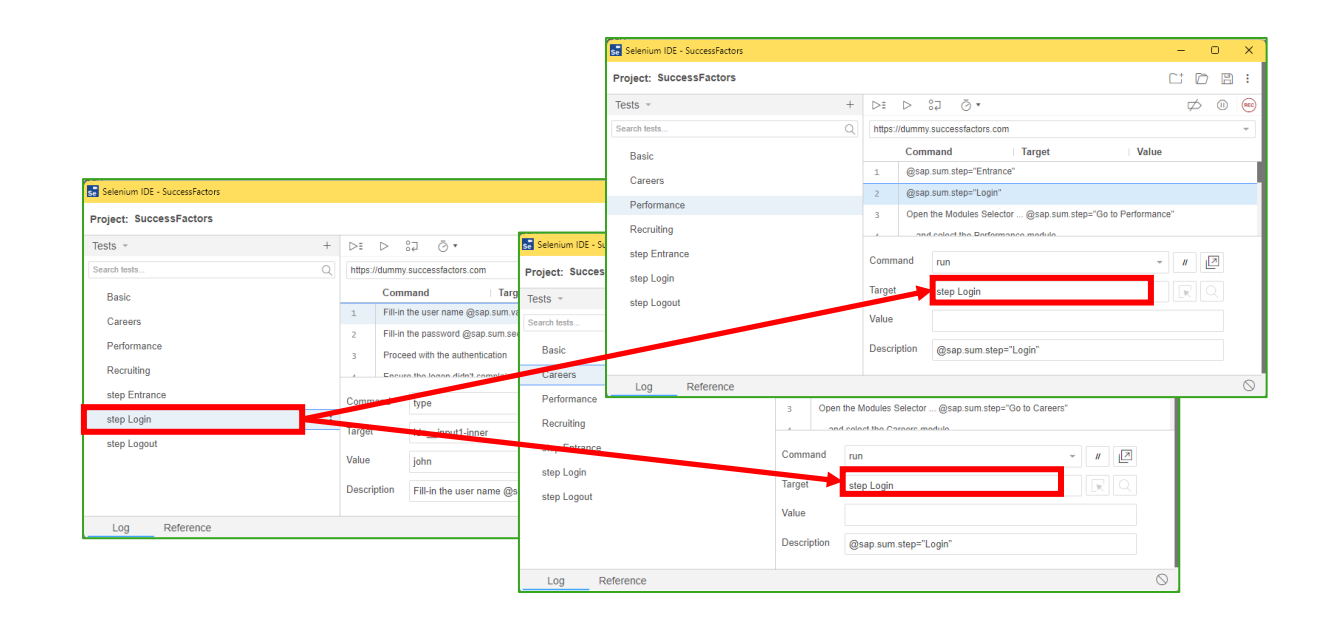

• Selenium scenarios: SUM now **supports** the Selenium command to operate the **web alert pop-ups.**

# Real User Monitoring

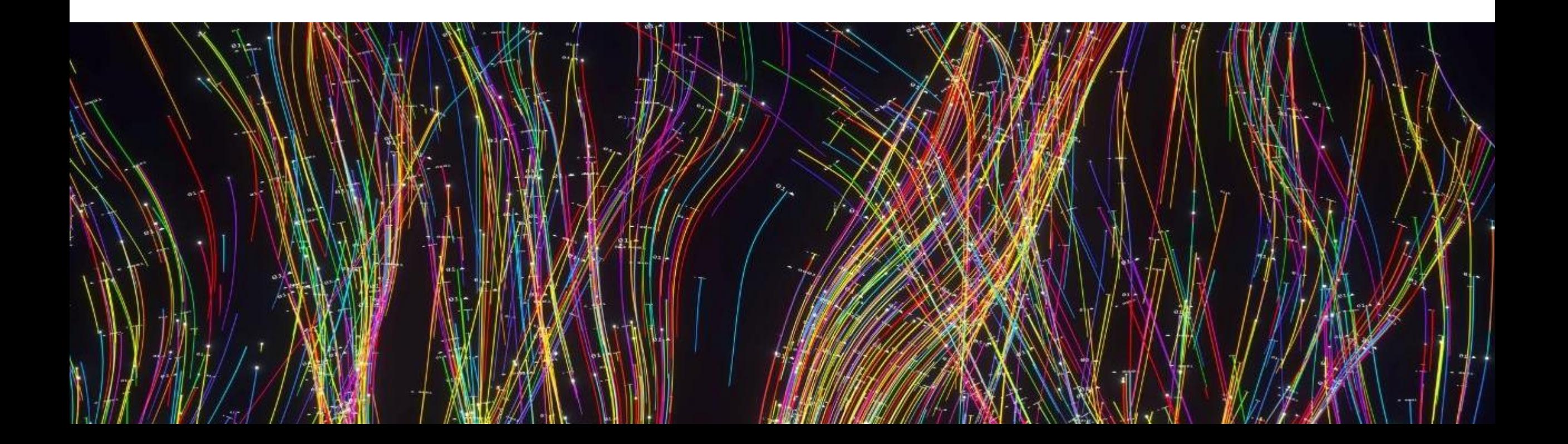

Real User Monitoring

 $\mathcal{E}_{\mathbf{Q}}$ 

# Real User Monitoring (RUM) 1/2

- Now RUM Groups can be defined also based on **LMDB attributes** such as Role, Priority, Lifecycle Status or any own defined attribute, as an alternative to fixed systems .
- **Raise Alert per System**  If multiple systems have been entered or LMDB Attributes for each system, a separate alert is raised.
- **Raise Alert per Request**  If multiple requests have been entered or wild cards, a separate alert is raised for each matching request name.

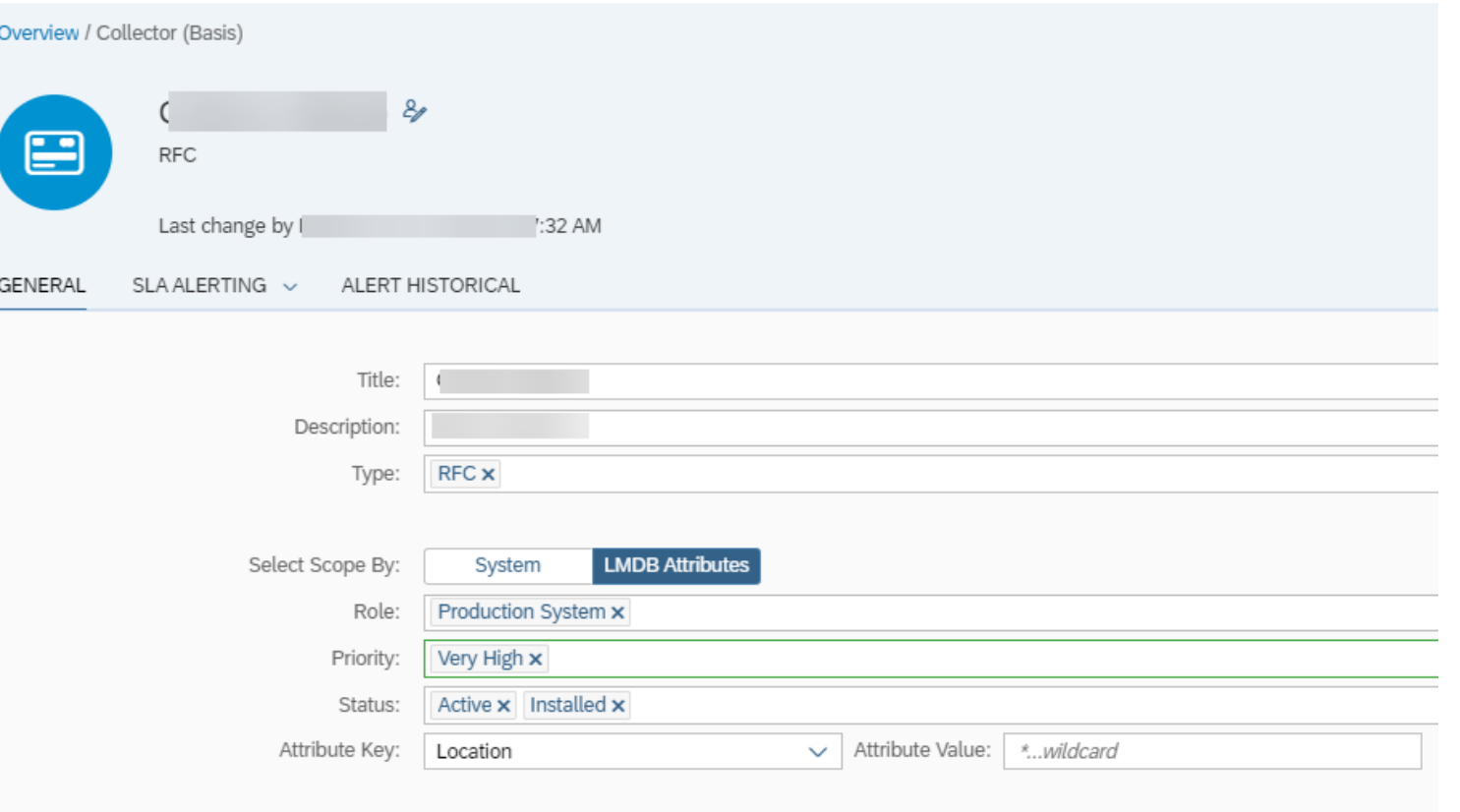

## Real User Monitoring 2/2

 $\mathcal{E}_{\mathbf{Q}}$ 

• The new **Alert Historical** alert is based on historical values. With the Alert Historical calculations, the current time range is always compared with the same time range of the same day of the week over the last n weeks.

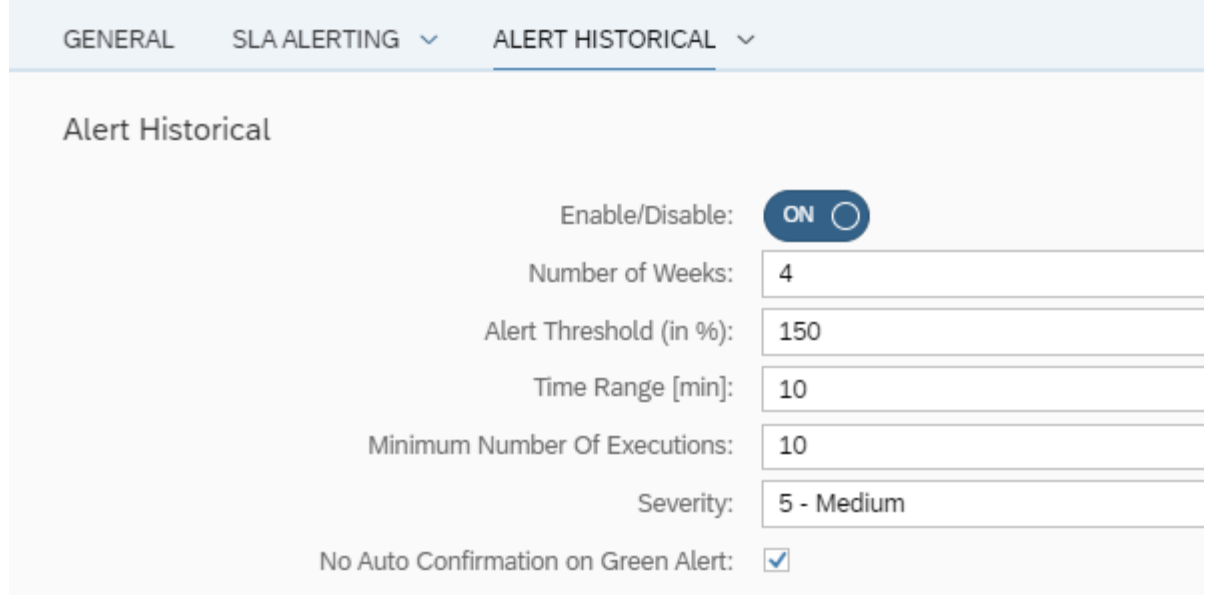

# Real User Monitoring – Alert Historical

The alert based on an historical values is robust against seasonality changes e.g. low usage on weekend or high usage during high peak business hours.

Always compare the same time range (10 minutes to 1 hour) of the same weekday of the last n weeks.

**Number of weeks:** How many weeks should be read from past for that time range.

**Alert Threshold (in %)**: Define when an alert is raised in % of the historical avg. response time. Default is 200%

**Time Range** [min]: Defines how often the alert should be calculated. Default is 10 minutes

**Minimum Number of Executions**: Define how many executions must be available in the interval. Default is 10

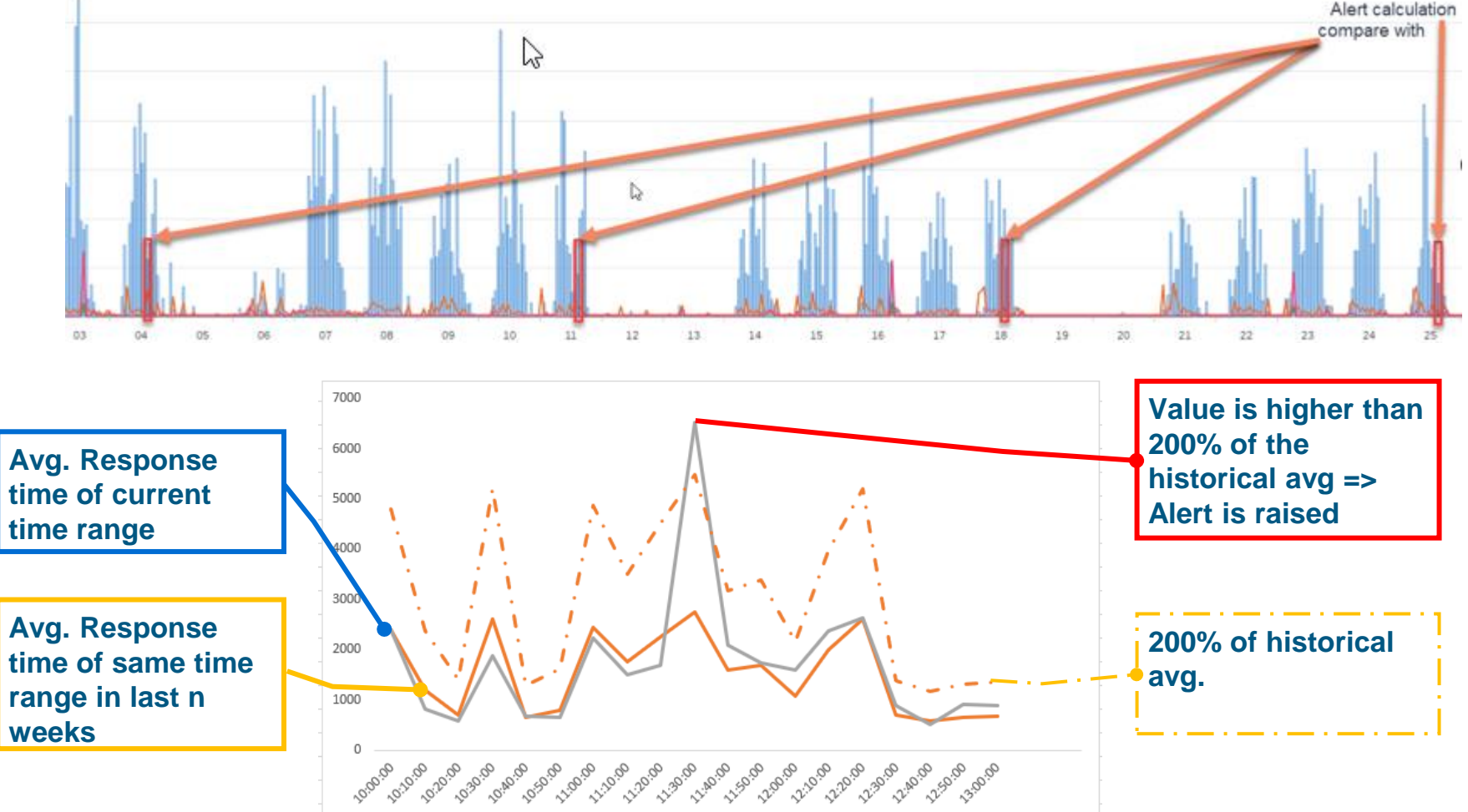

### Real User Monitoring

#### **New Content**

With SAP Focused Run 4.0 FP02 the following **BTP CF SaaS** types are supported:

- SAP Ariba Category Management
- SAP Batch Release Hub (for Life Sciences)
- SAP Integration Hub for Life Sciences

# Application Monitoring

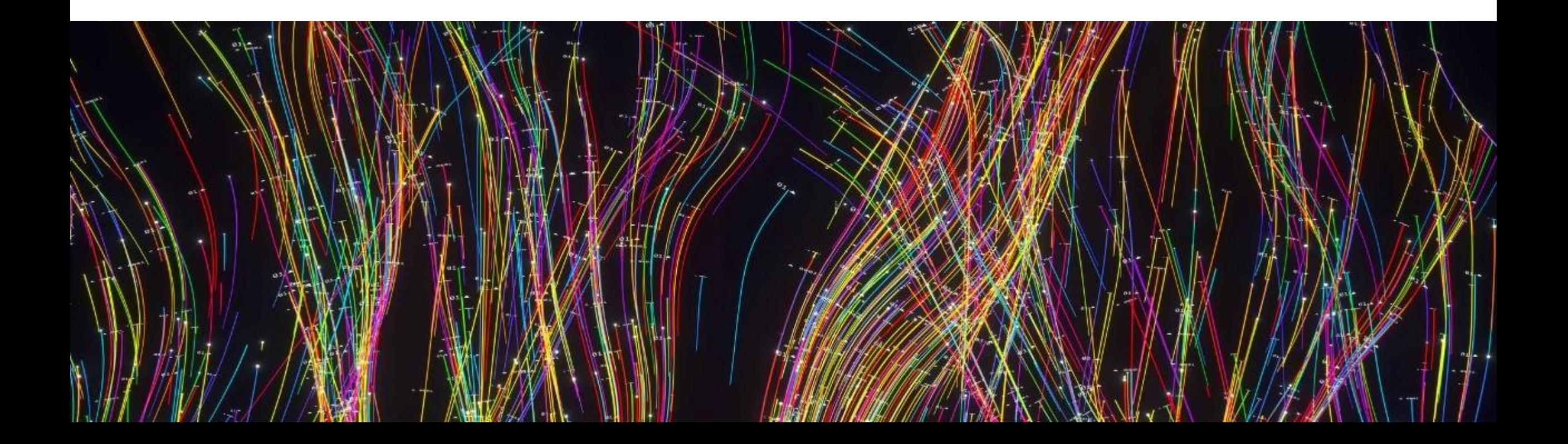

# Health Monitoring Improved configuration UI for Cloud Services

The Health Monitoring app now has a **new configuration UI** that enables you to configure cloud services more easily.

Here you can **adapt the default content** provided by SAP (metrics, thresholds, links, card display, alerts) to your needs.

You can now also **configure custom metrics** and alerts for cloud services that are not included in SAP content.

#### SAP Health Mon Configuration Alerty Metric Group Configuratio performa Isage exceeds: 90/983 Configuratio / DAT00001 / Disks Consumpti-Metric Details SAP Conter echnical Name: HDBDisksConsumptio Description Description from SAI Disks consumption by device  $\theta$ Display Settings Visible Time Range: Last 7 Day Validity Period: 24 Ho Threshold Threshold Rules: 0 ٠ Threshold: Usage exceeds: 90/98.9

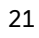

Health Monitoring

 $\sqrt{2}$ 

### Health Monitoring Standard content for thresholds

The Health Monitoring content now comes with **predefined thresholds** for some metrics.

These default thresholds are recommendations by SAP, which can also be changed by the user.

The icon next to the threshold indicates if it was provided by SAP or changed by a user. It is also possible to reset a changed threshold back to SAP standard.

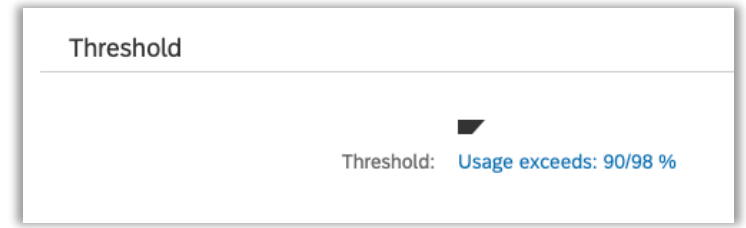

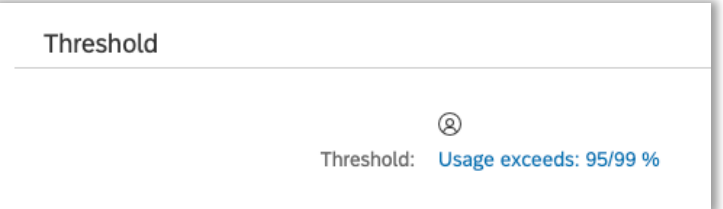

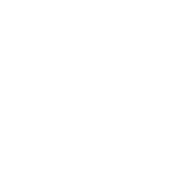

**Health Monitoring** 

 $\sqrt{2}$ 

## Health Monitoring Provide links to other tools

The Health Monitoring can now **show links to the managed system or to other tools** (e.g. the SAP BTP Cockpit for a BTP sub account).

The links can be shown on the header (e.g. to logon to the system) or next to the metric (for a dedicated jump-in to display more details for the metric).

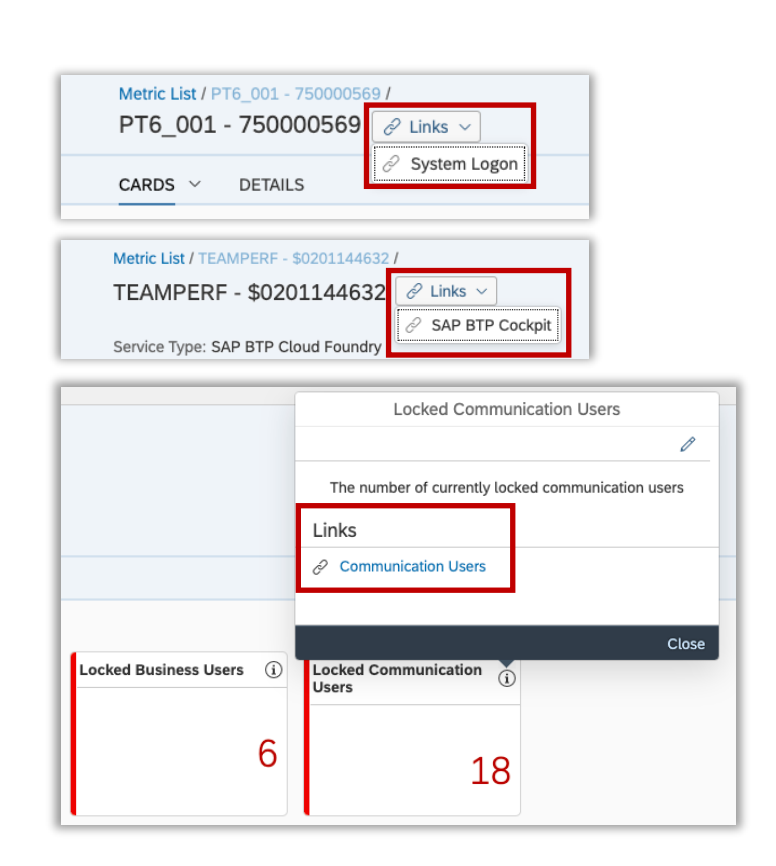

**Health Monitoring** 

 $\frac{1}{2}$ 

**Health Monitoring** 

 $\frac{1}{2}$ 

# Health Monitoring Performance Improvement: Parallel processing of Event Calculation

The Event Calculation job can now be processed using multiple **work processes simultaneously**. This approach decreases the job runtime.

You can specify the ABAP instance on which the event calculation executes. You can also specify, how many work processes should be **used in parallel for the event calculation** (the default value is 10 percent of the free work processes).

# Health Monitoring New supported product: SAP BTP Cloud Foundry

For the service type **SAP BTP Cloud Foundry**, you can monitor performance and usage metrics for your Java and node.js applications.

The metrics provide information about **system resources** (e.g. CPU Usage, Disk Utilization) and **Java resources** (e.g. number of threads, Java Memory, Hikari pool).

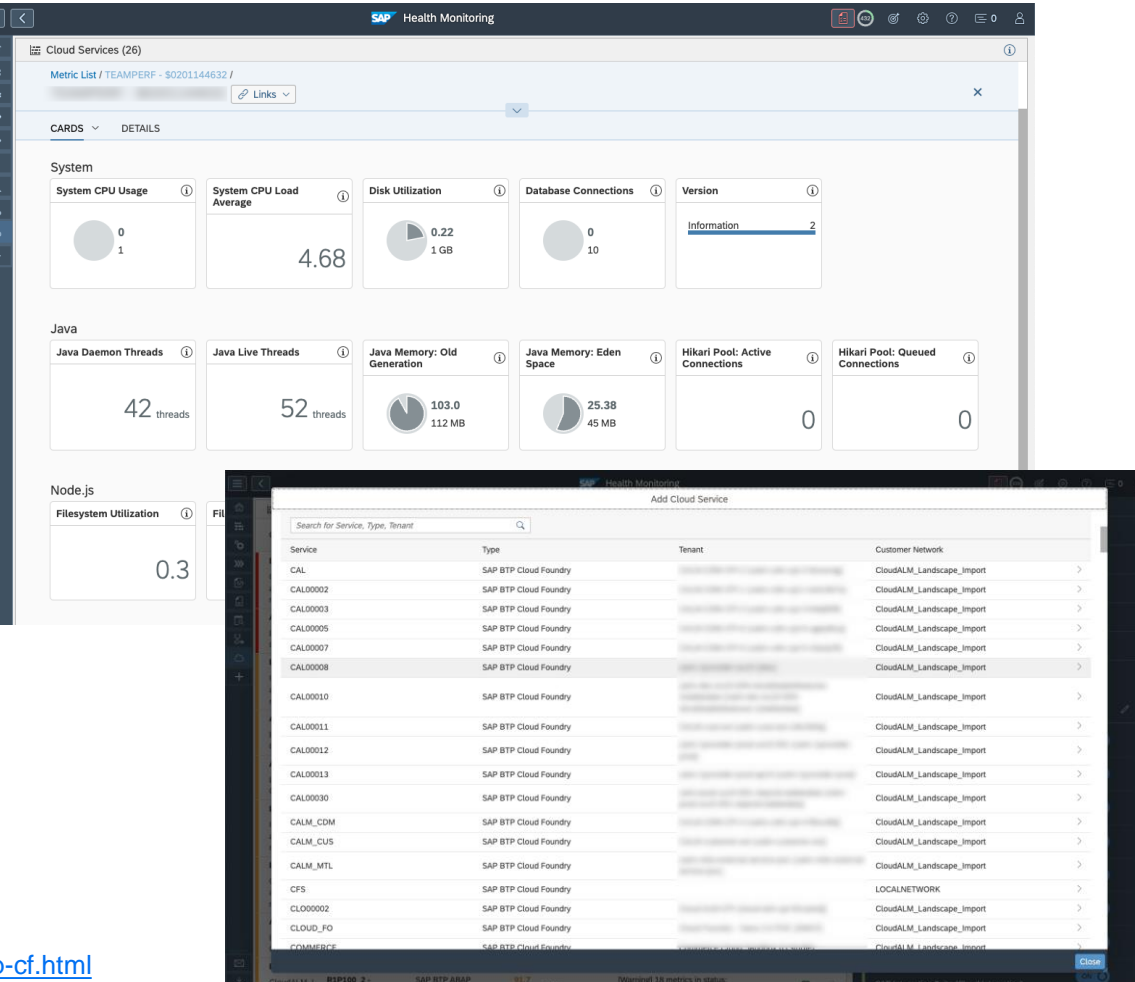

**Health Monitoring** 

 $\frac{1}{2}$ 

# Health Monitoring New supported product: SAP Integration Suite (Edge Integration Cell)

You can now monitor **SAP Integration Suite (Edge Integration Cell)**.

This will give you an insight on the overall status of the Kubernetes **cluster**, the running **nodes** and **namespaces**.

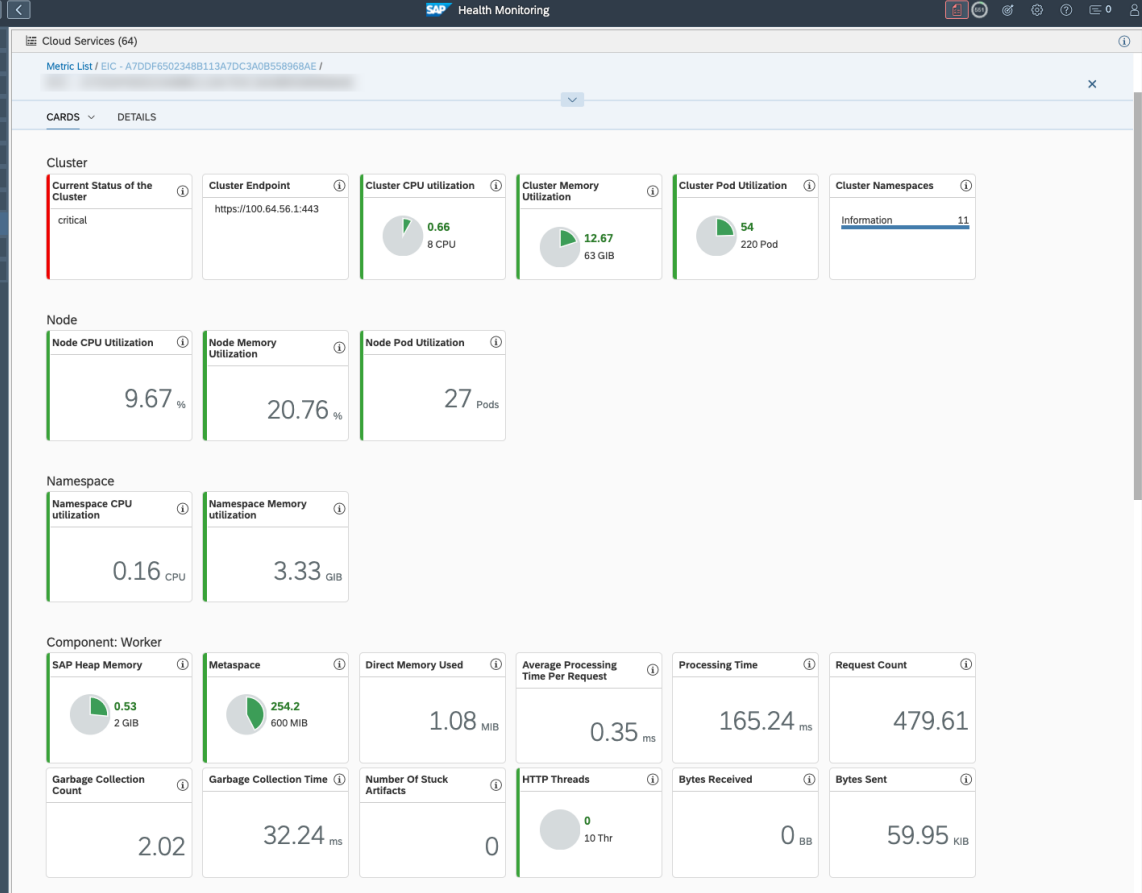

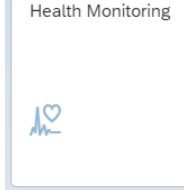

# Demo: Health Monitoring

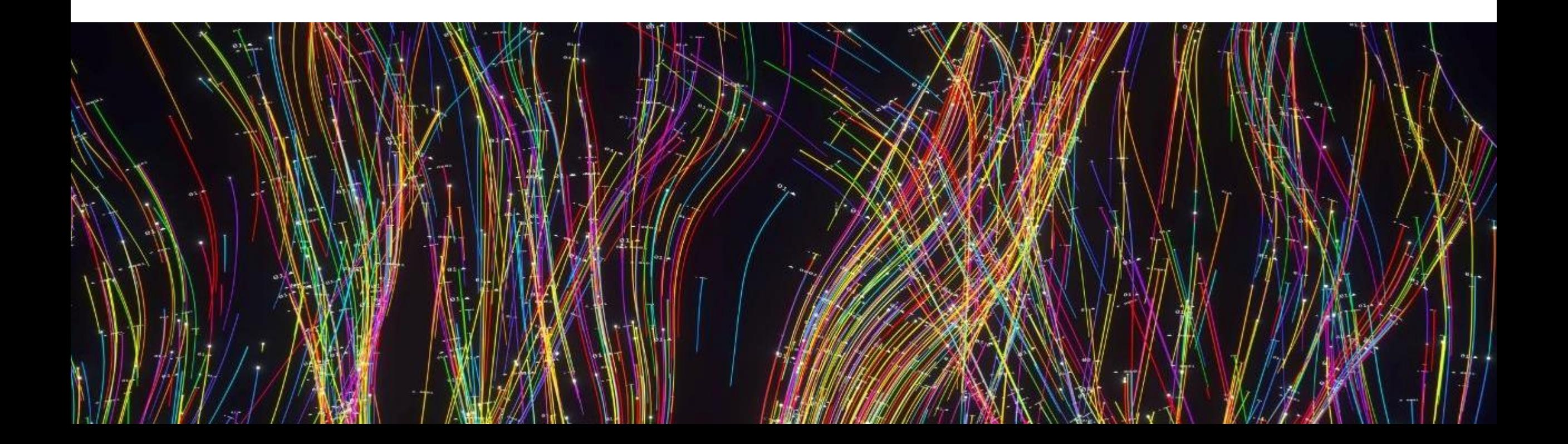

 $\mathbb{R}$ 

### Job & Automation Monitoring

#### **Change of default time frame of application from 7 days to last 24 hours**

In Job & Automation Monitoring the new default time frame is 24 hours.

In the past we had chosen 7 days. We implemented several technical improvements in FP02, but still found that we should reduce the amount of initially retrieved data.

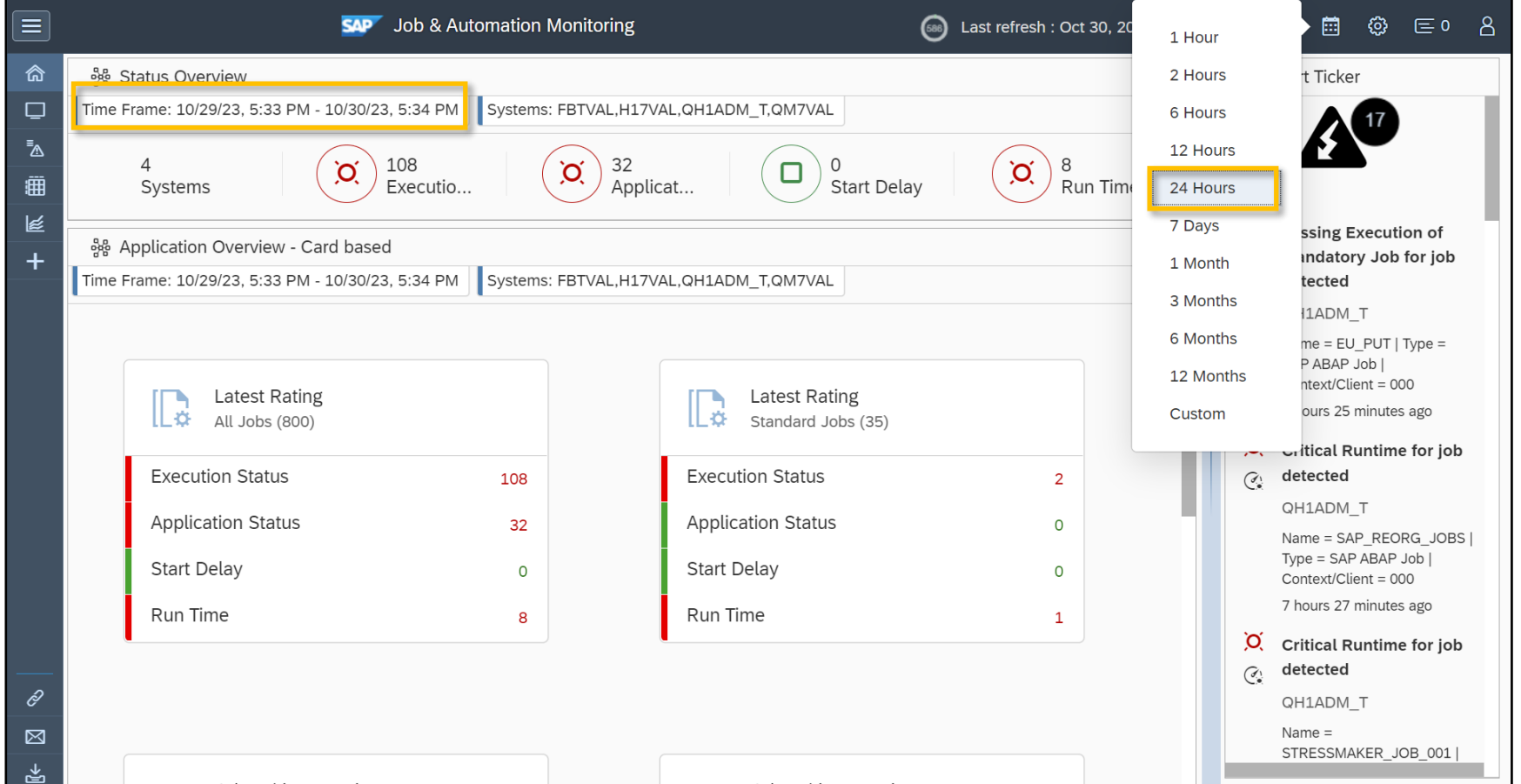

 $\mathbb{R}$ 

# Job & Automation Monitoring

#### **Access to data collecting host from conf**

From monitoring on **Application Server** direct access to the host.

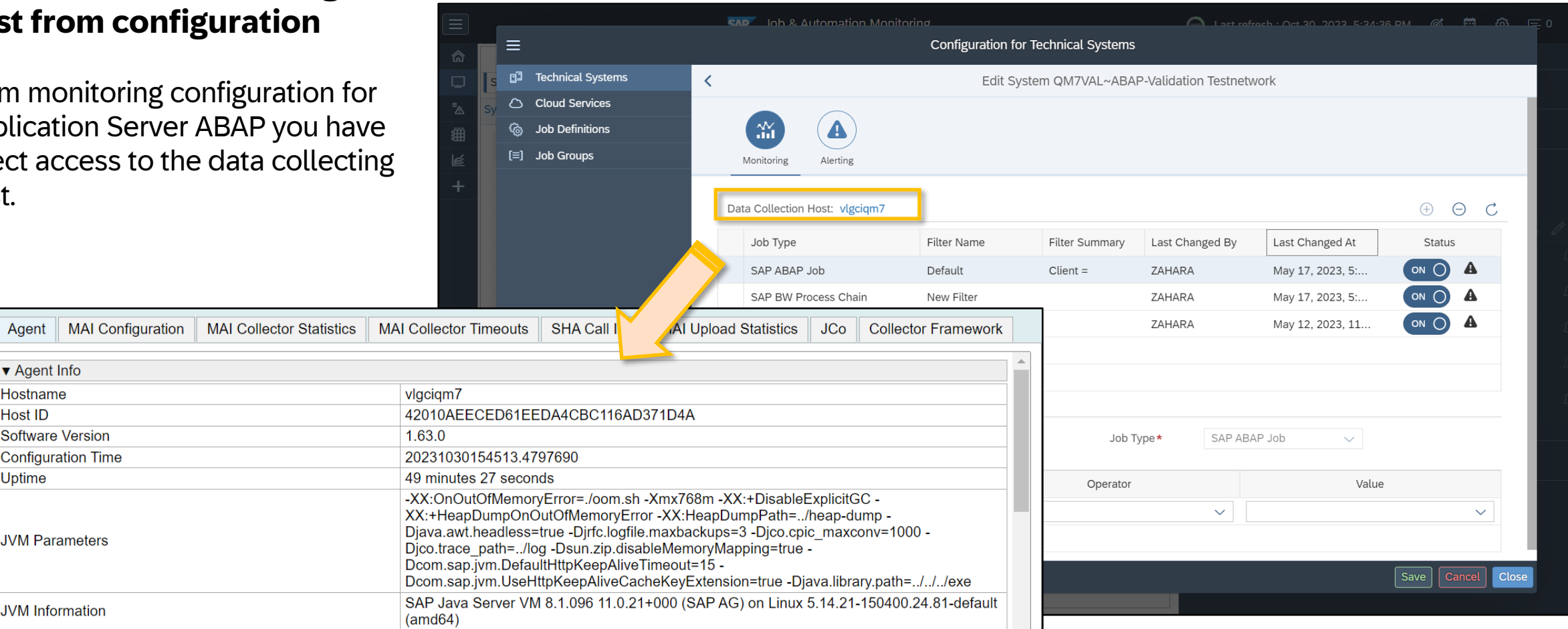

v Agent Info Hostname **Host ID** 

Uptime

**Software Version Configuration Time** 

**JVM Parameters** 

JVM Information

 $\mathbb{R}$ 

## Job & Automation Monitoring

#### **Where Used for Notification and Outbound Variants**

Job & Automation Monitoring **alert configurations** with information on related technical systems or job groups are listed in the **Where used list**  for Notification and Outbound Variants.

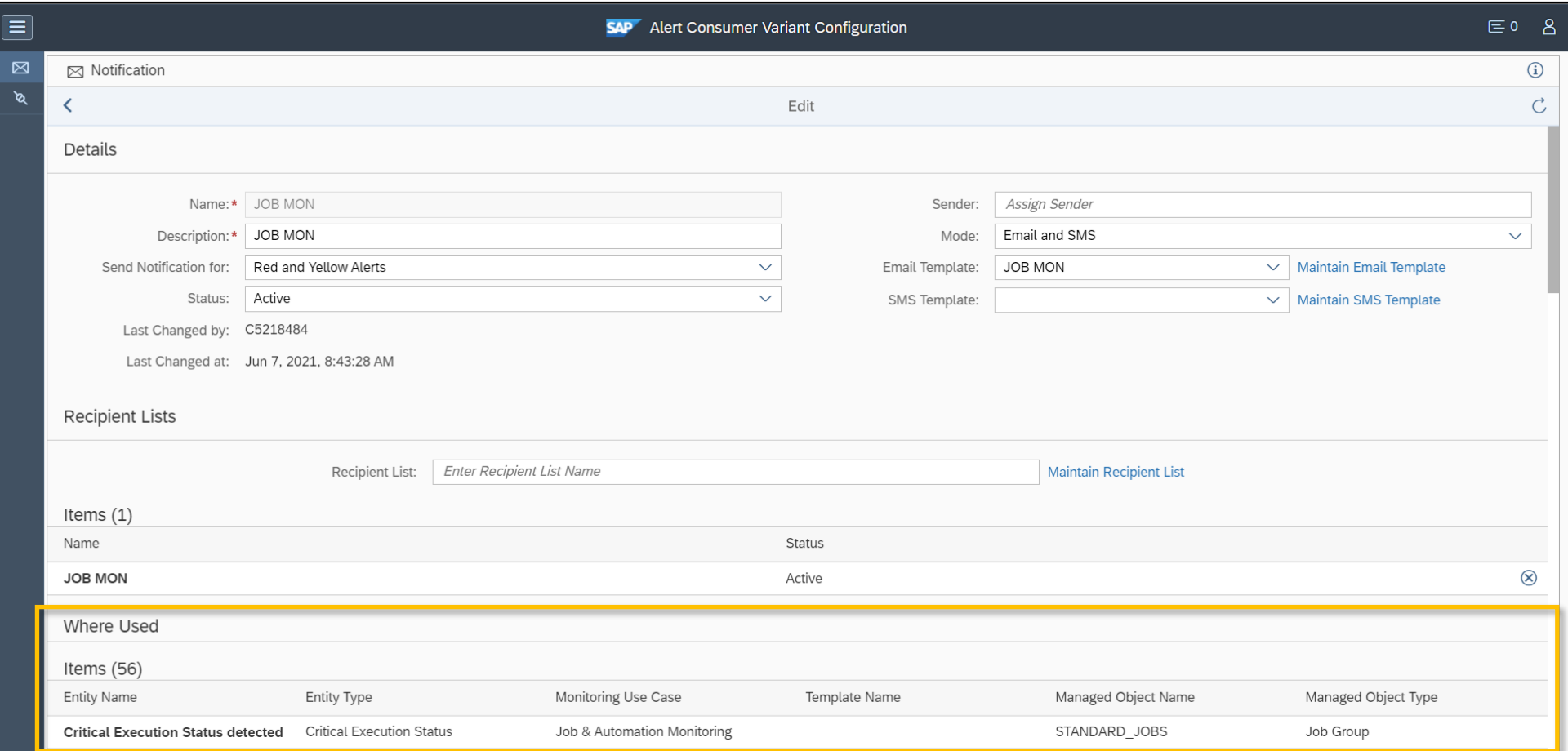

**Data Reorganization triggered by Switching OFF data collection for ABAP system**

7 days after switching off data collection for a specific job type or an ABAP Application Server

- related configuration data is deleted from the remote managed ABAP system (by triggering a one -time thread via the SDA)
- in SAP Focused Run system the related job definitions are marked as to be deleted and reorganized after another 14 days

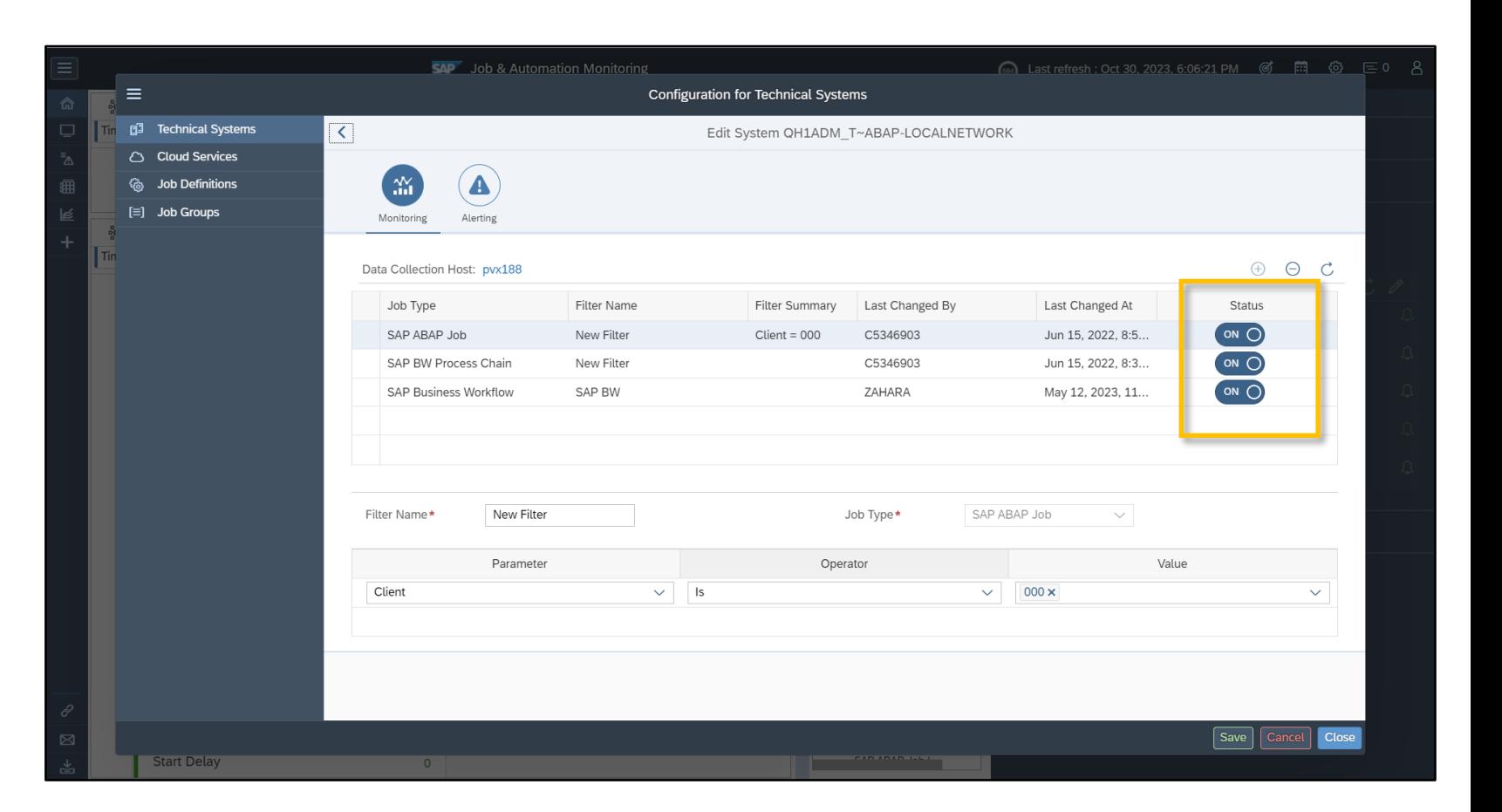

Job & Automation Monitoring

 $\mathbb{R}$ 

 $\mathbb{R}$ 

### Job & Automation Monitoring

#### **Enhancement of SAP Business Workflow (WF) Visualization**

- run time description text of WF instance (which is potentially changing at every execution) is displayed in **executions view popup**
- in **executables view** WF instance tasks and run IDs are displayed

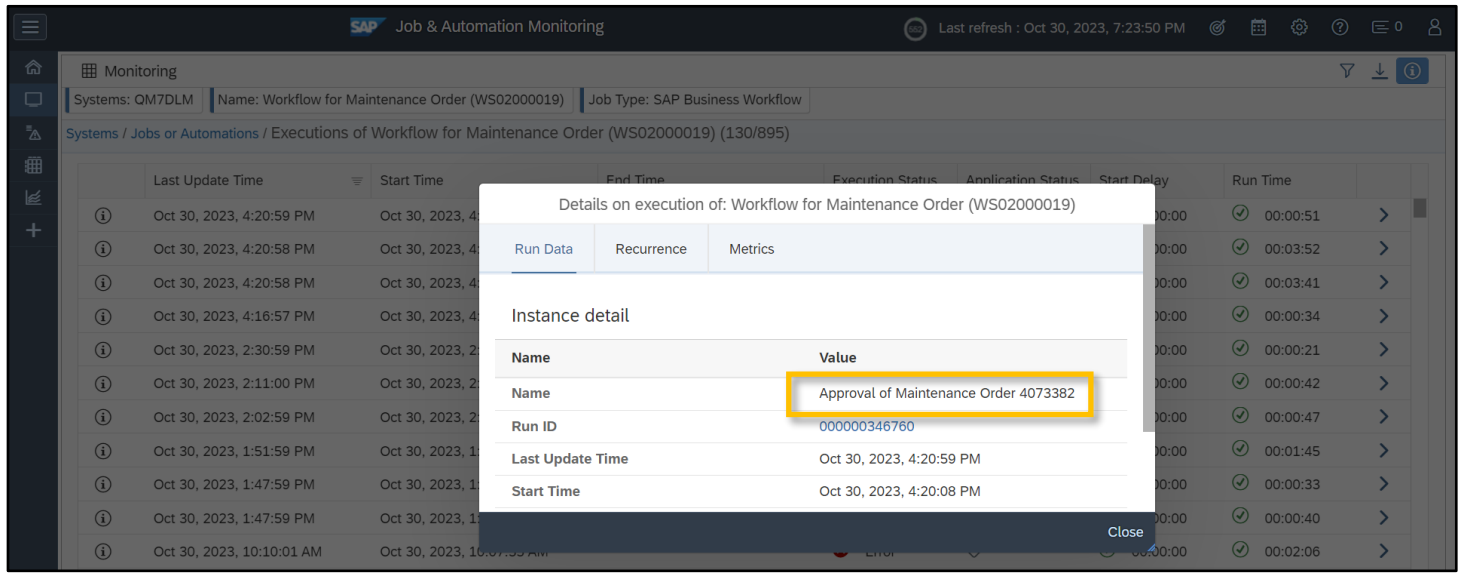

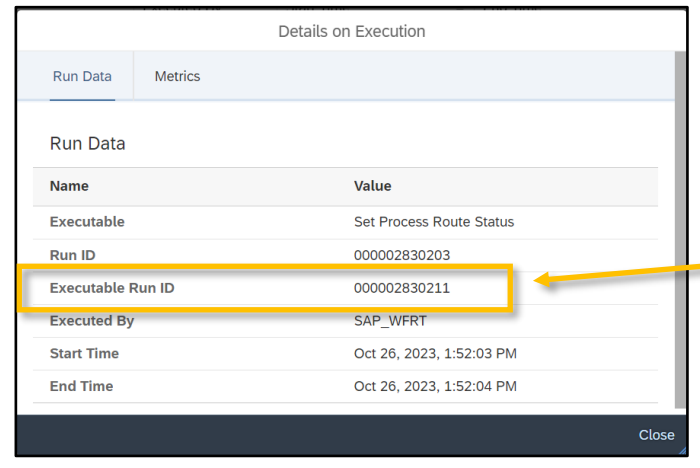

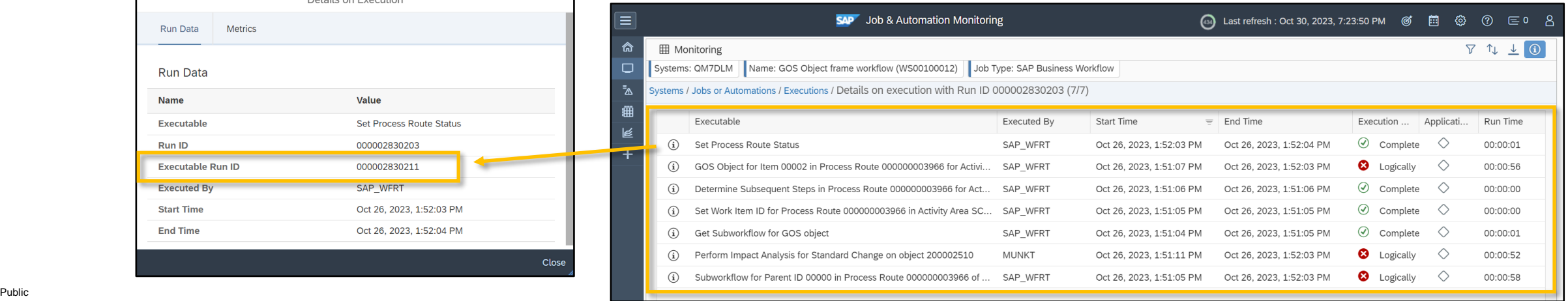

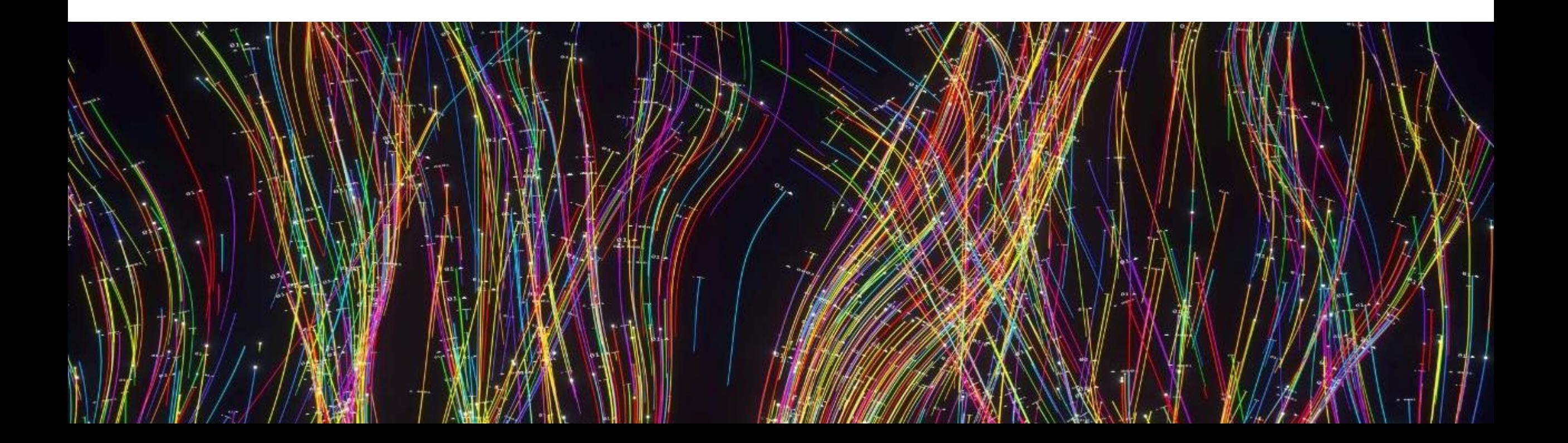

#### **Metrics Page**

- Display correct MAI rating (blue, black, grey) instead of "unknown".
- Filter option for **blue** (nothing to collect) and **black** (collection error) metric ratings
- **Time Frame** filter: Fixing display issue for "Last 24 hours" and "Last 30 days"

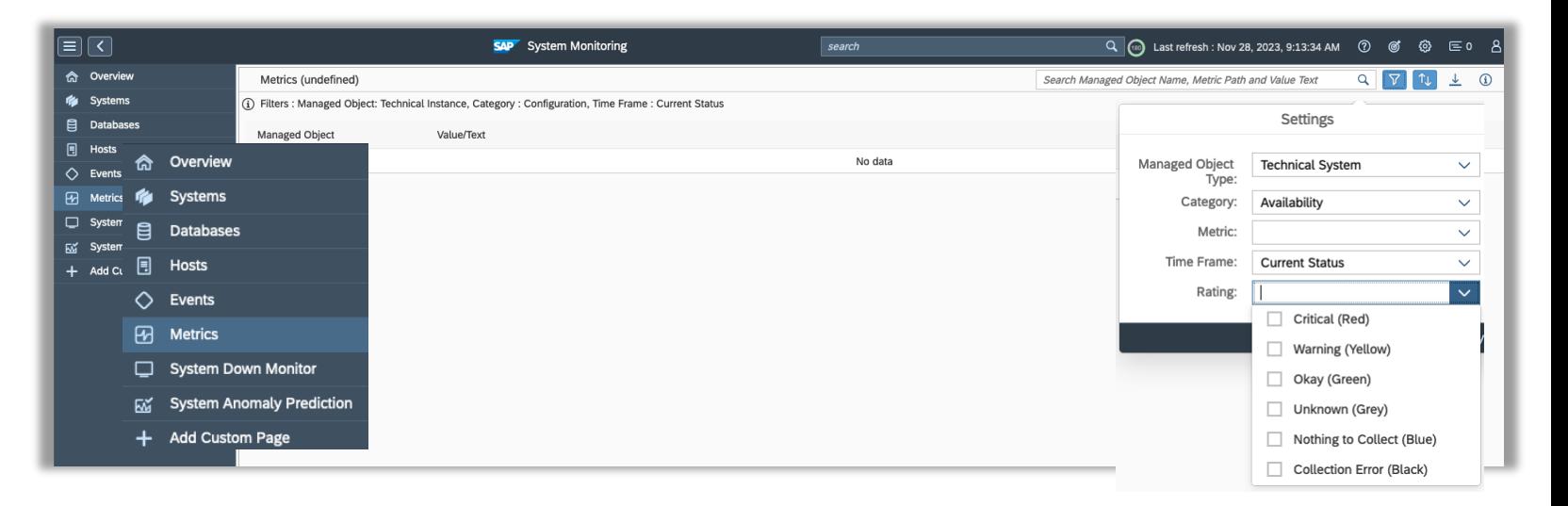

#### **Generic Template assignment**

• Possibility to assign an additional template per managed object type. (activation described in Expert Portal)

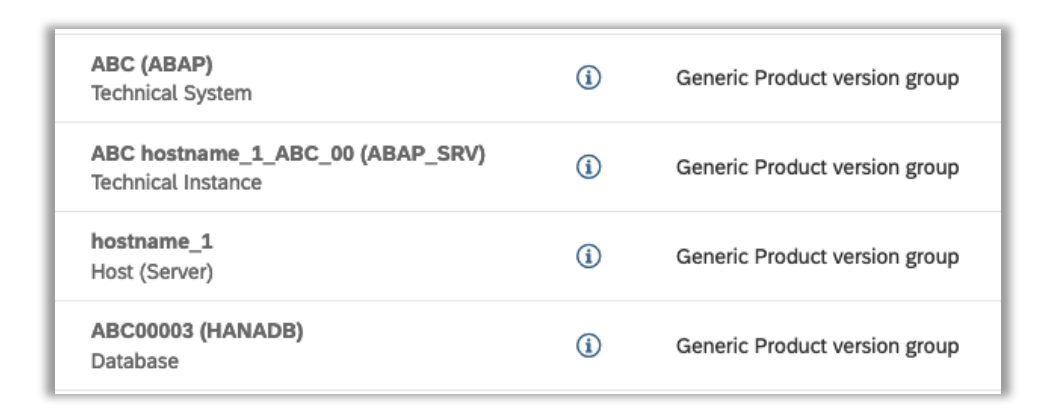

#### **Secure by default option for ABAP**

• Automatic usage of https/http port for availability related metrics, based on selected communication mode in Simple System Integration.

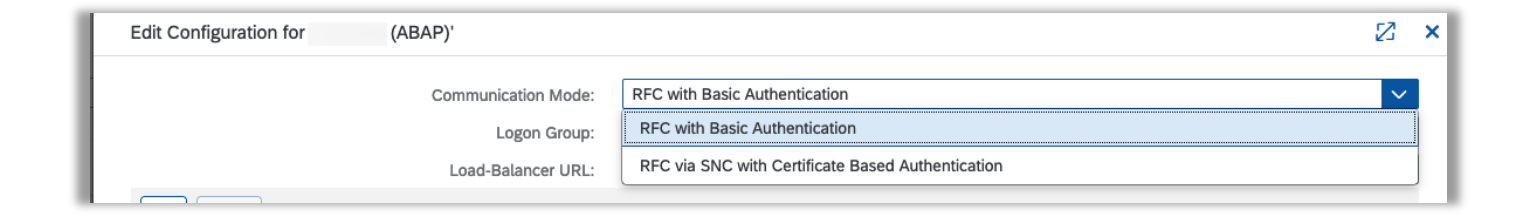

#### **Advanced Configuration – Custom Metric Management**

• New metrics details page with:

Review and customization option

Deletion and copy option

Comparison option between different templates

**Option to create new Custom Alert** in metric creation wizard

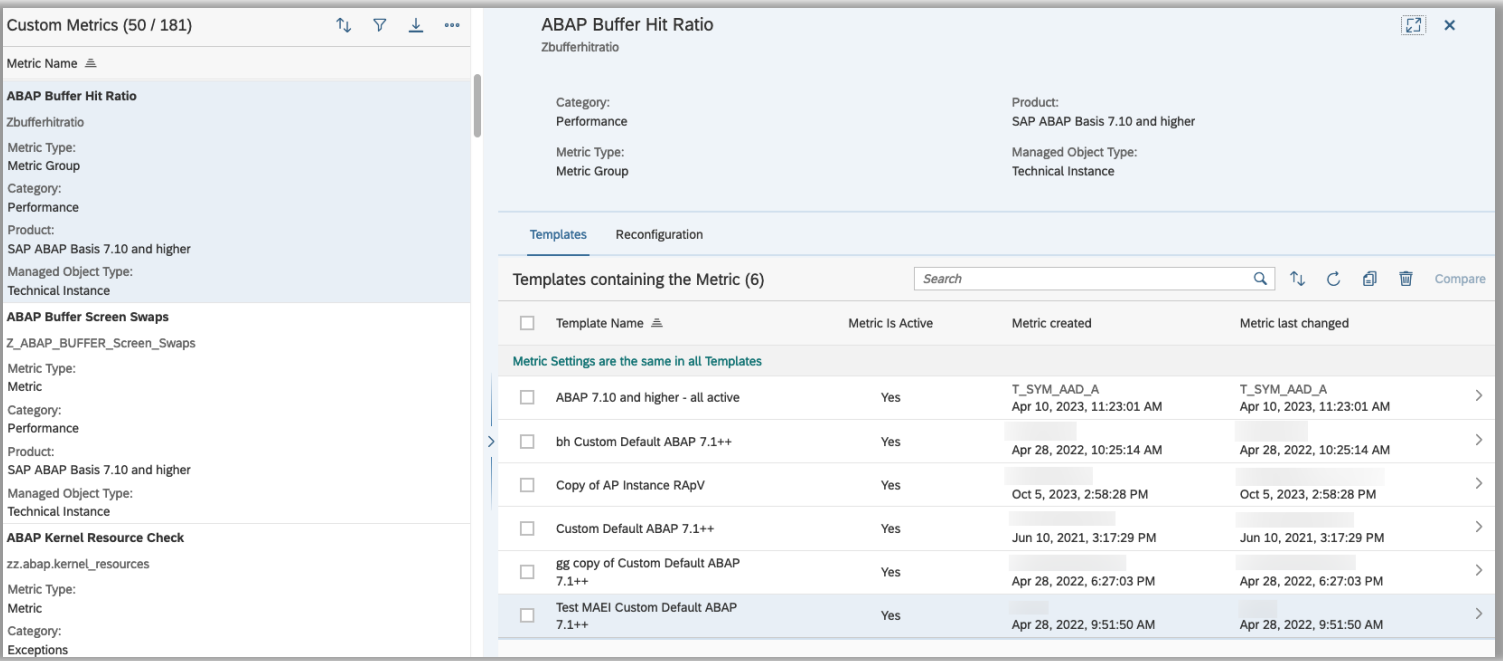

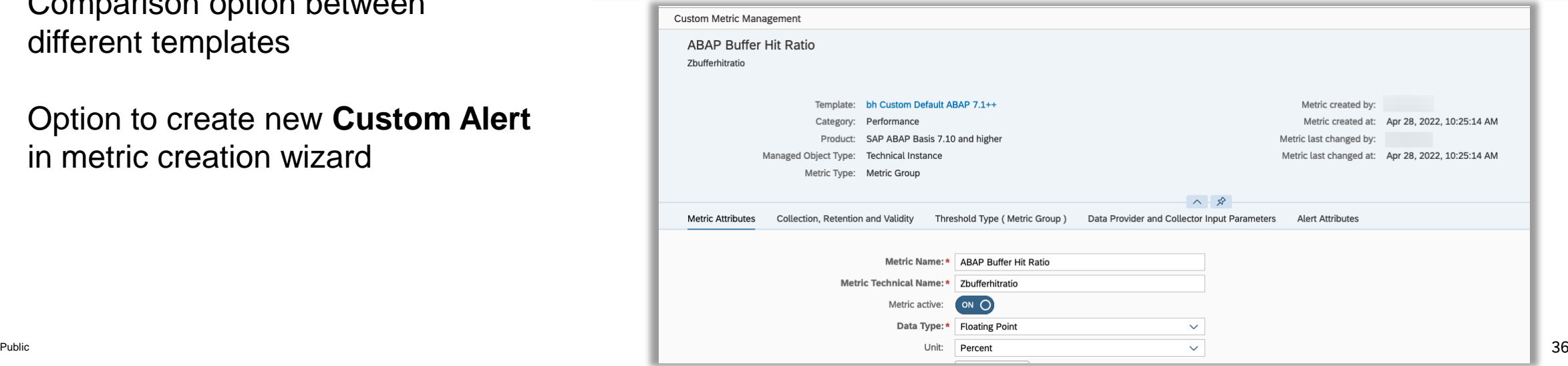
## Demo: System Monitoring

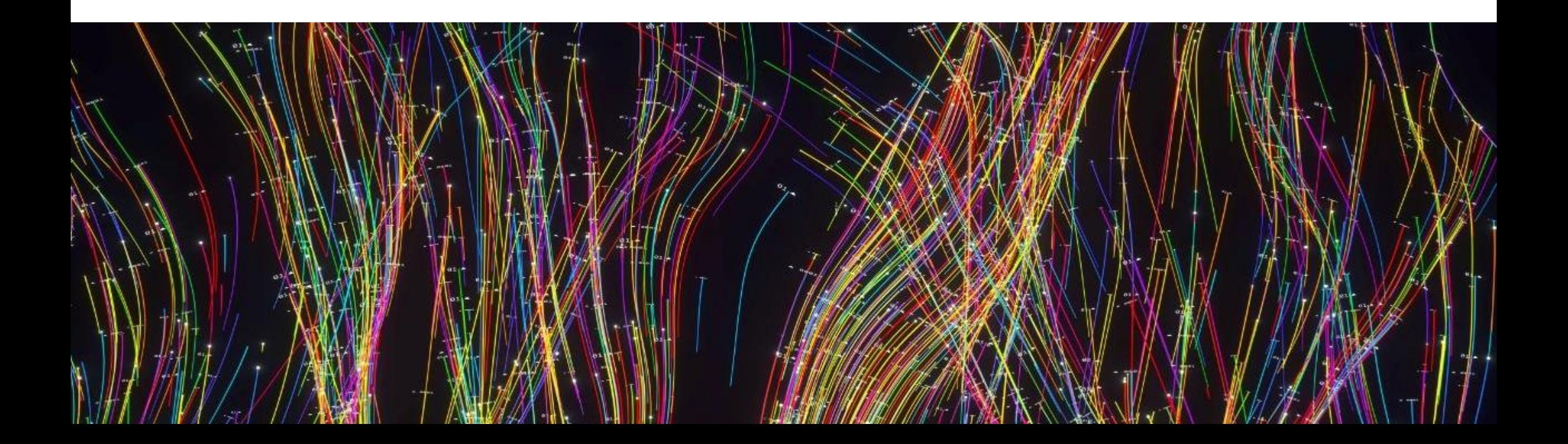

## Alert and Notification Management

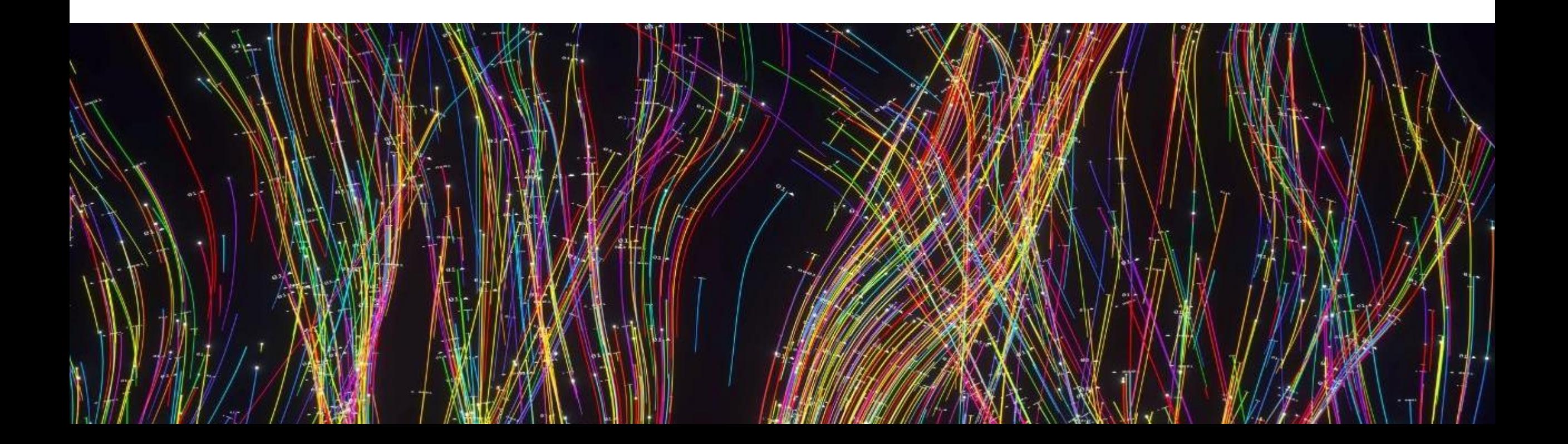

### Alert Management

- **Self-monitoring alerts** can now be included in alert correlation
- The current **incident processor** can be stored in the incident mapping in Focused Run and displayed in Open Alert List and Alert Search

• **Disruption event notification** from SAP for Me for SAP managed cloud services can be automatically imported into SAP Focused Run and are **displayed as alerts** in **Alert Management**

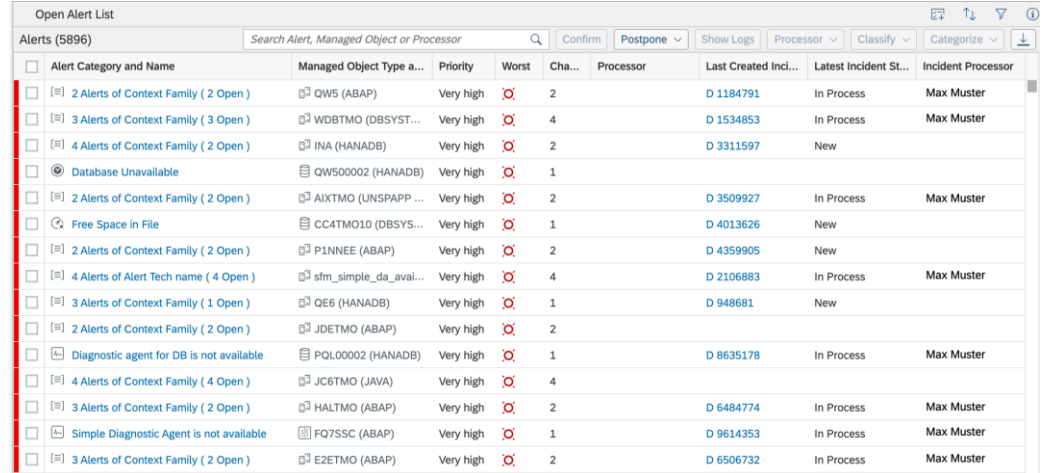

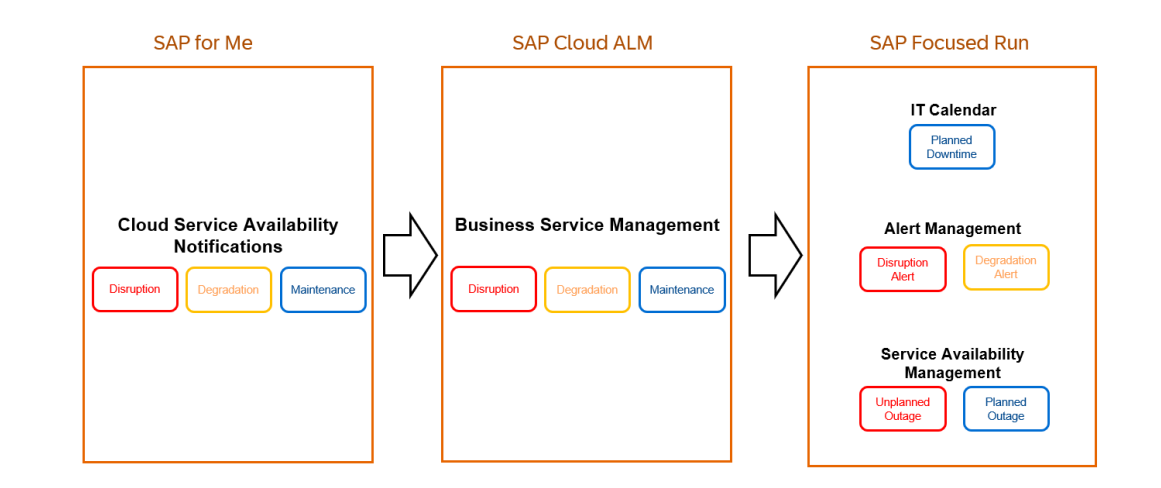

## Analytics & Intelligence

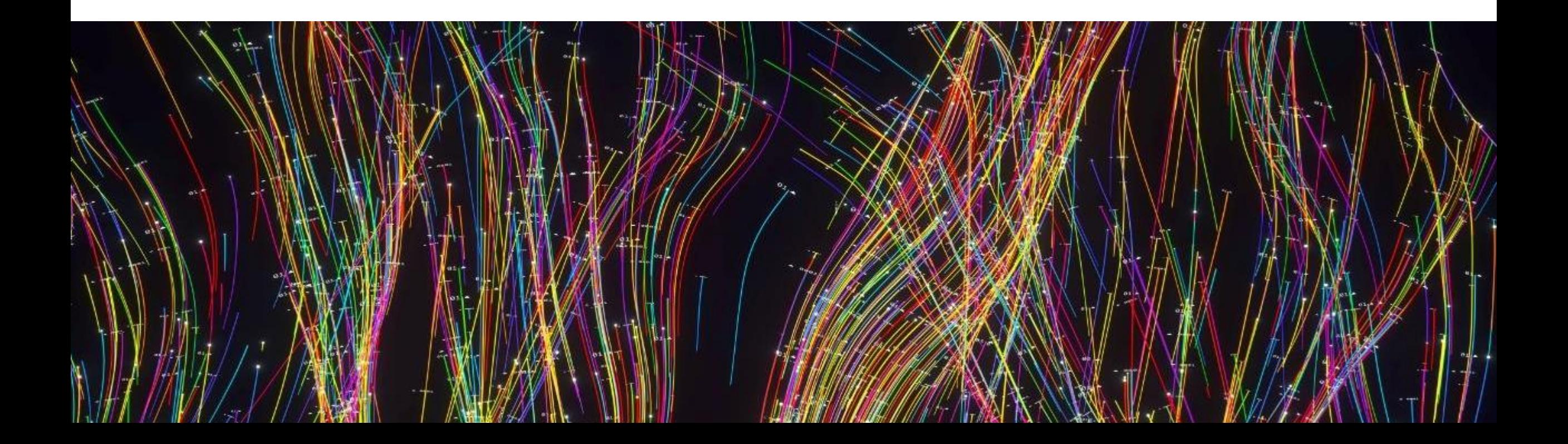

## Attributes Geo Location for Real User Monitoring DPs (1/3)

• Since Focused Run 2.0, a [static](https://support.sap.com/en/alm/sap-focused-run/expert-portal/rum-real-user-monitoring/RUMUserLocations.html) [mapping of users](https://support.sap.com/en/alm/sap-focused-run/expert-portal/rum-real-user-monitoring/RUMUserLocations.html) to locations is possible within the **R**eal **U**ser **M**onitoring application

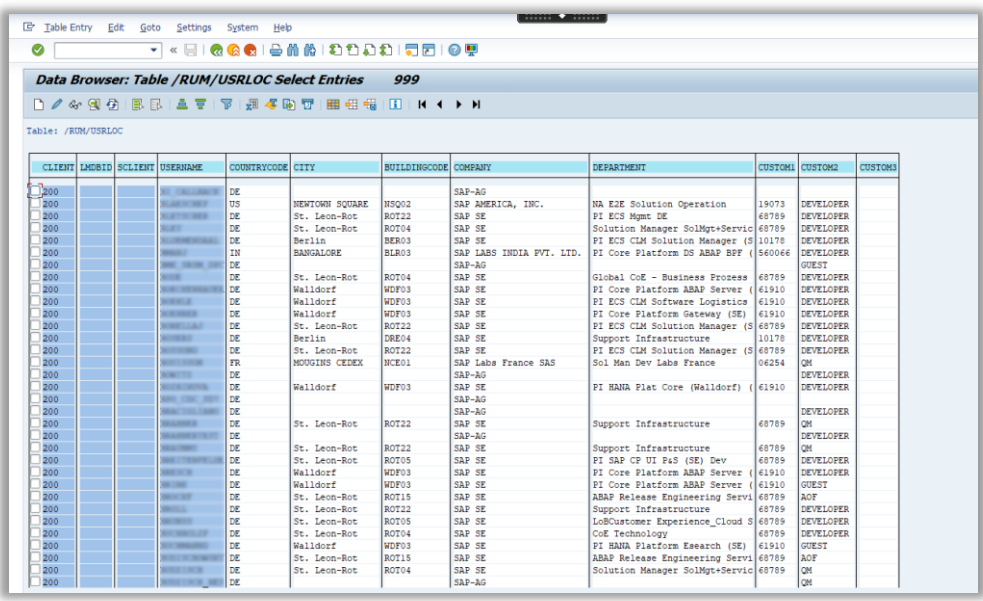

• **RUM** Data Providers in OCC Dashboard offer drilldown capabilities based on different dimensions and grouping criteria

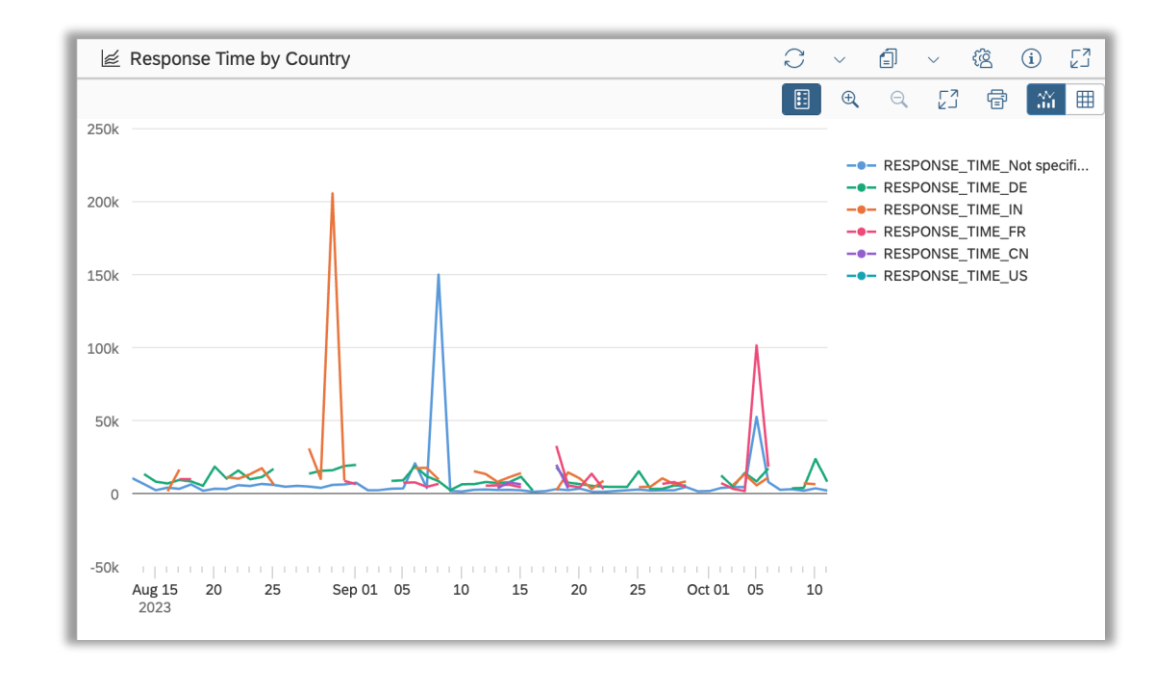

## Attributes Geo Location for Real User Monitoring DPs (2/3)

• When using the **Location** drilldown with the **Country Code** grouping criteria, it is possible to represent metric values as semantic spots using the **Analytics Map**

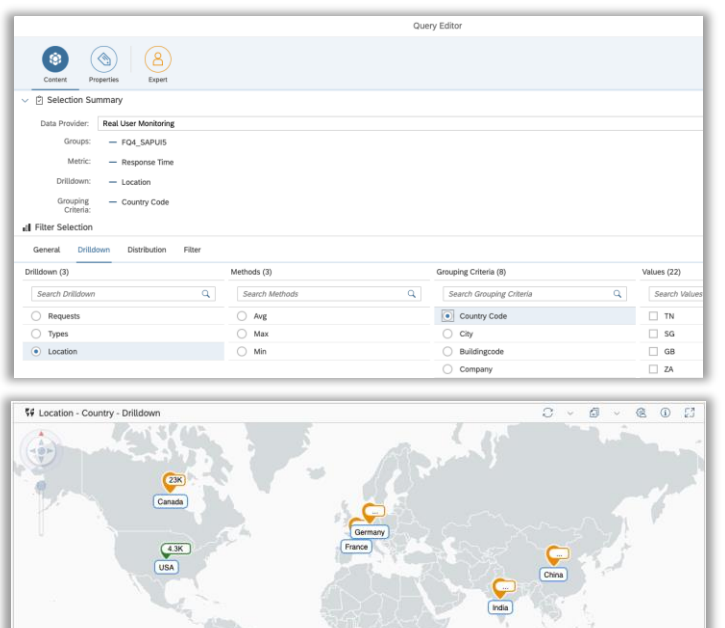

• With the **new Attributes Geo Location** feature, Customers can upload Coordinates for each Attribute Value to render semantic spots for each City, Building, Department or Company

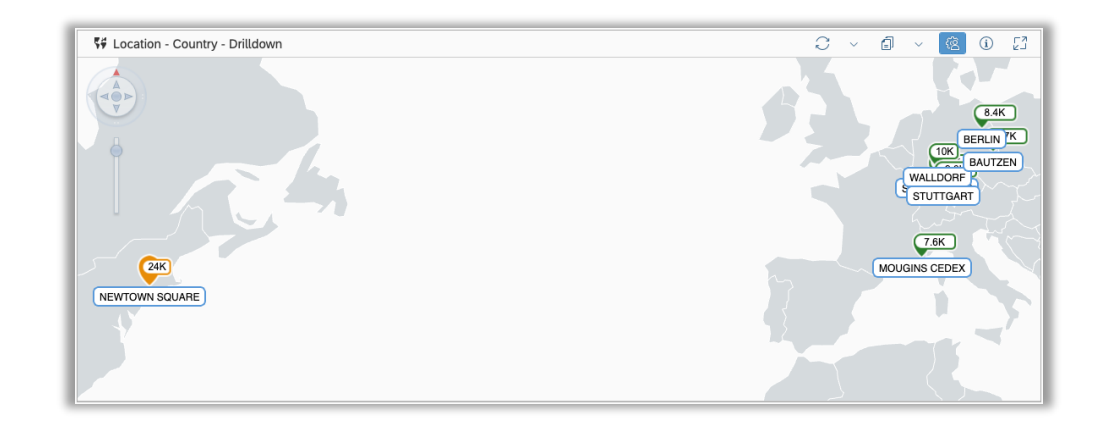

## Attributes Geo Location for Real User Monitoring DPs (3/3)

• Table AAI\_GEO\_LOC stores the coordinates for each Grouping Criteria / Value combinations

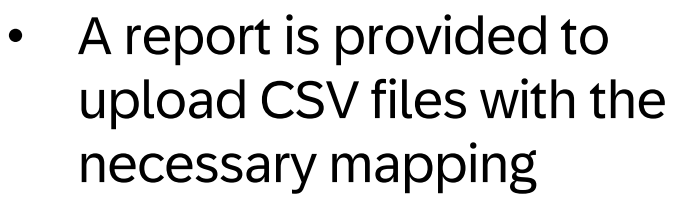

• Different options are available to update or completely replace the content of the Geo Location Table

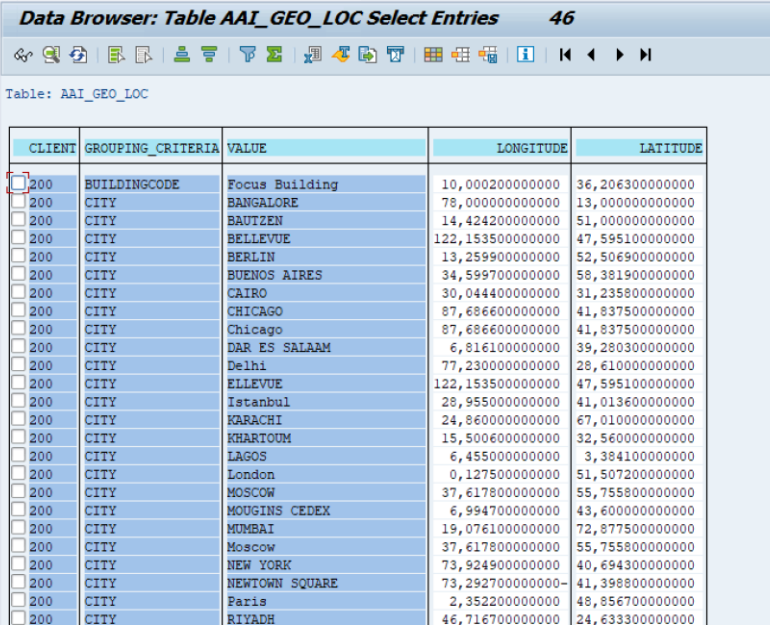

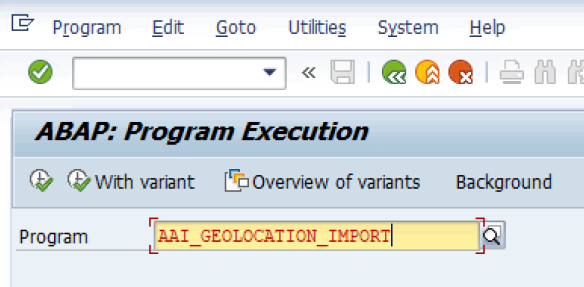

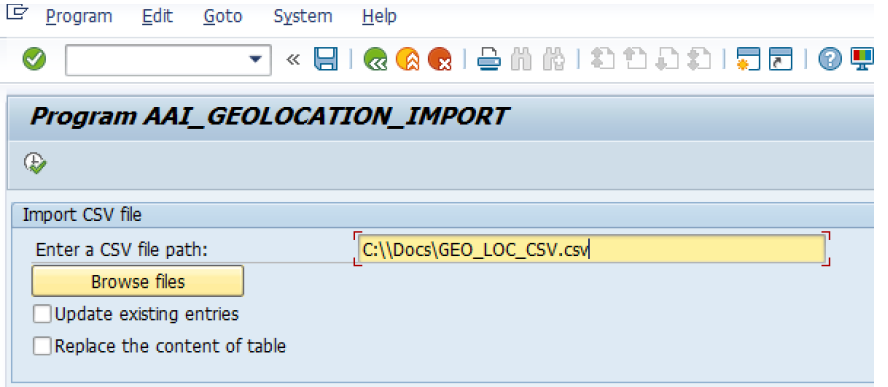

### Page Timezone

- A new option is available in the Page Personalization: **"Force Timezone"**
- When checking the related flag, the page will force the usage of a specific time zone, selected from the menu, for all the gadgets included in the page
- The setting will work regardless the browser/os settings

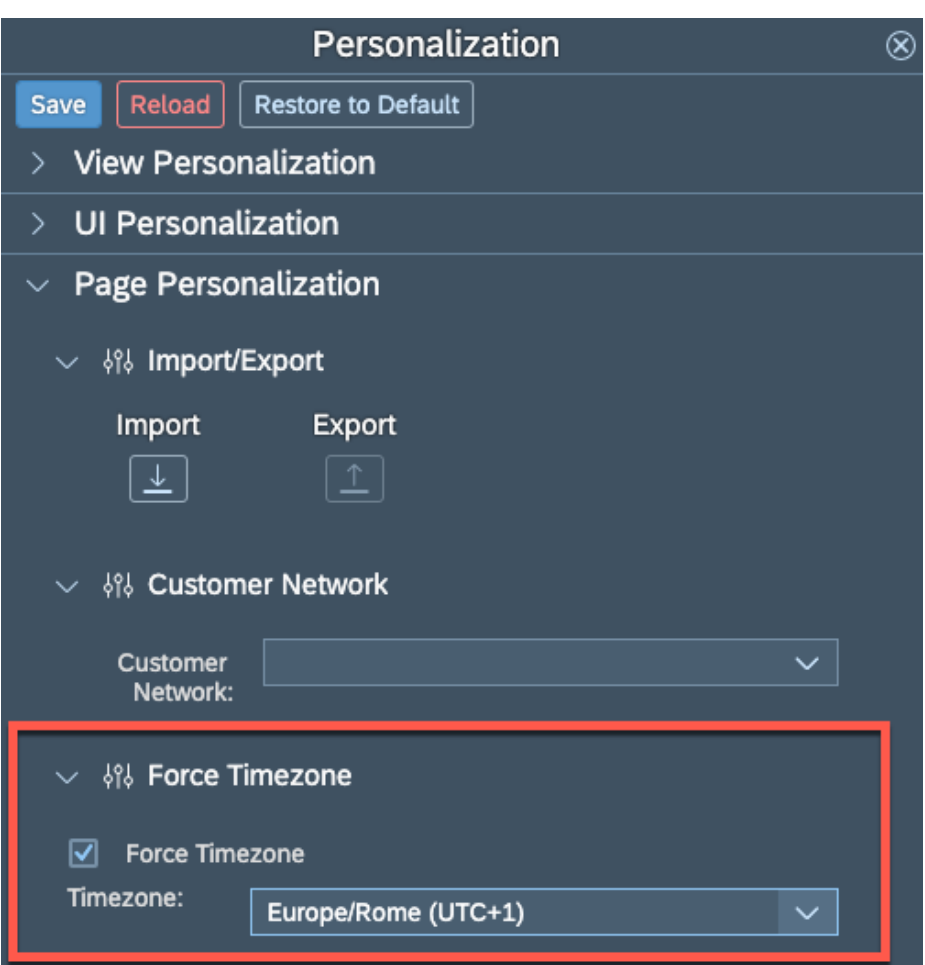

## Exception Monitoring Filters Improvement

- data provider, there is a limit (10) on the number of values that is possible to select for each filter in the query editor
	- It is possible to configure any filter value using the expert mode but the value itself needs to be known in advance
- With this release it is now possible to **select all the filter values** directly from the Query Editor UI
	- Users can load additional values from a growing list which is loaded on demand by clicking on the "More" button

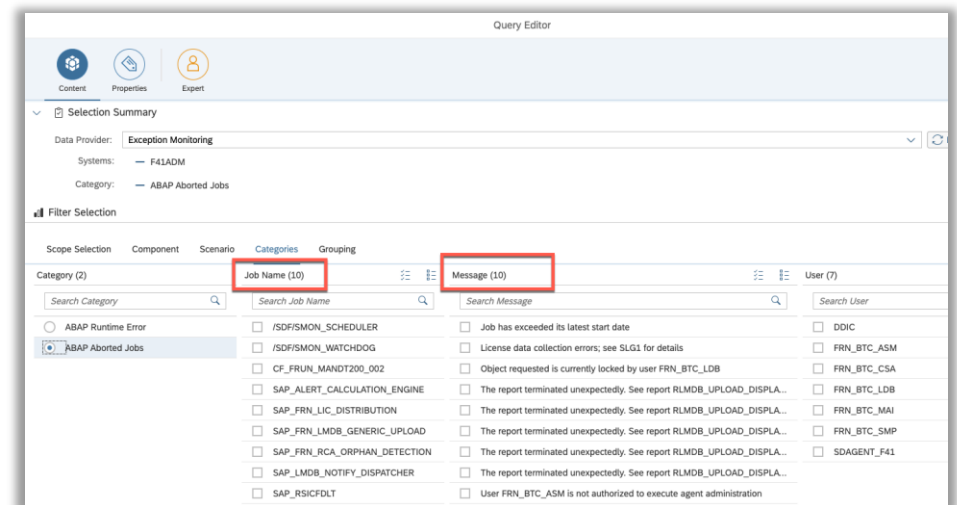

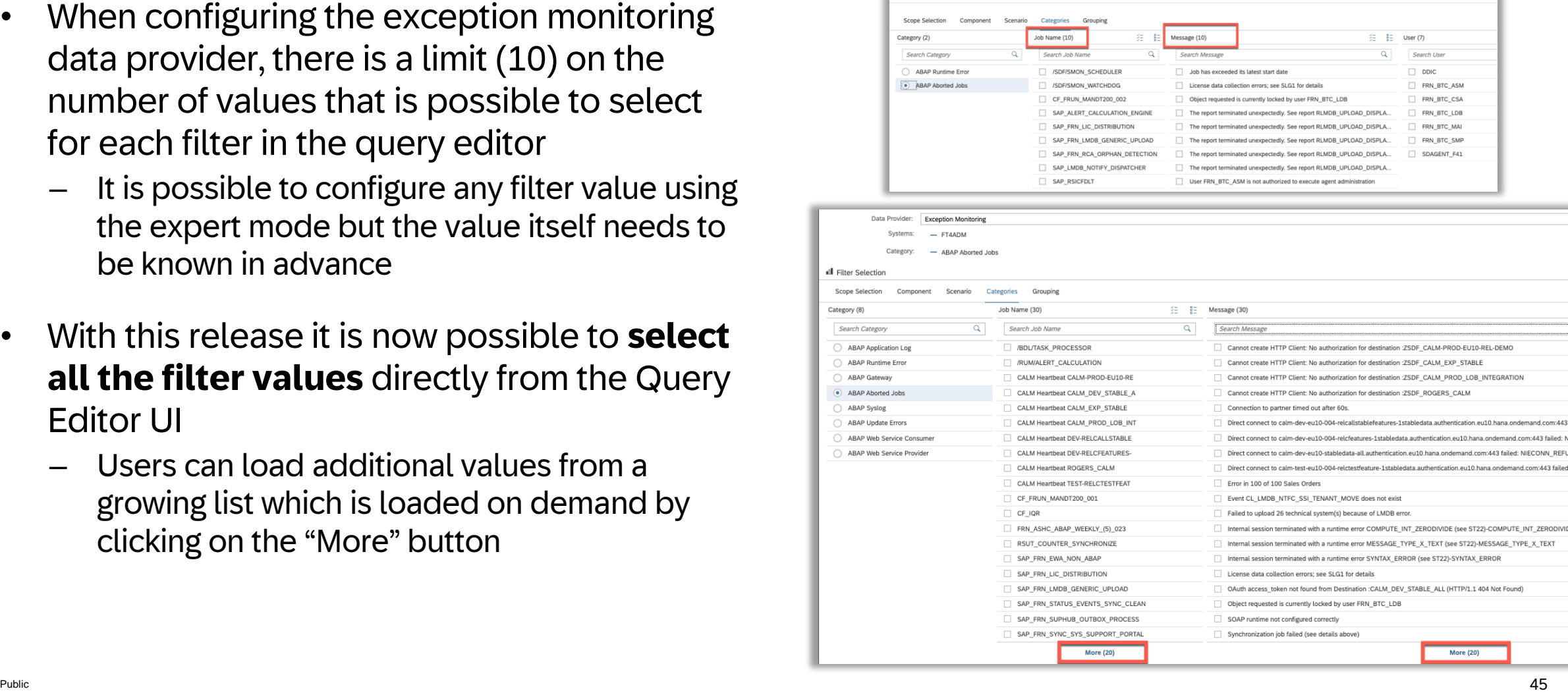

## Real User Monitoring Request Overview data provider – Unique Calls Metric

- A new metric is now available for the Real User Monitoring Request Overview data provider: **Unique Calls**
- The number of unique calls represent the number of users executing the corresponding requests
	- This indicates how comprehensively the request name is used

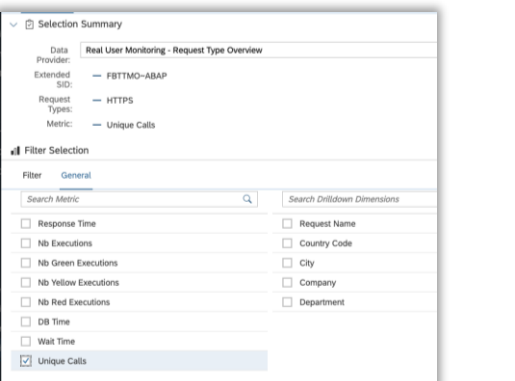

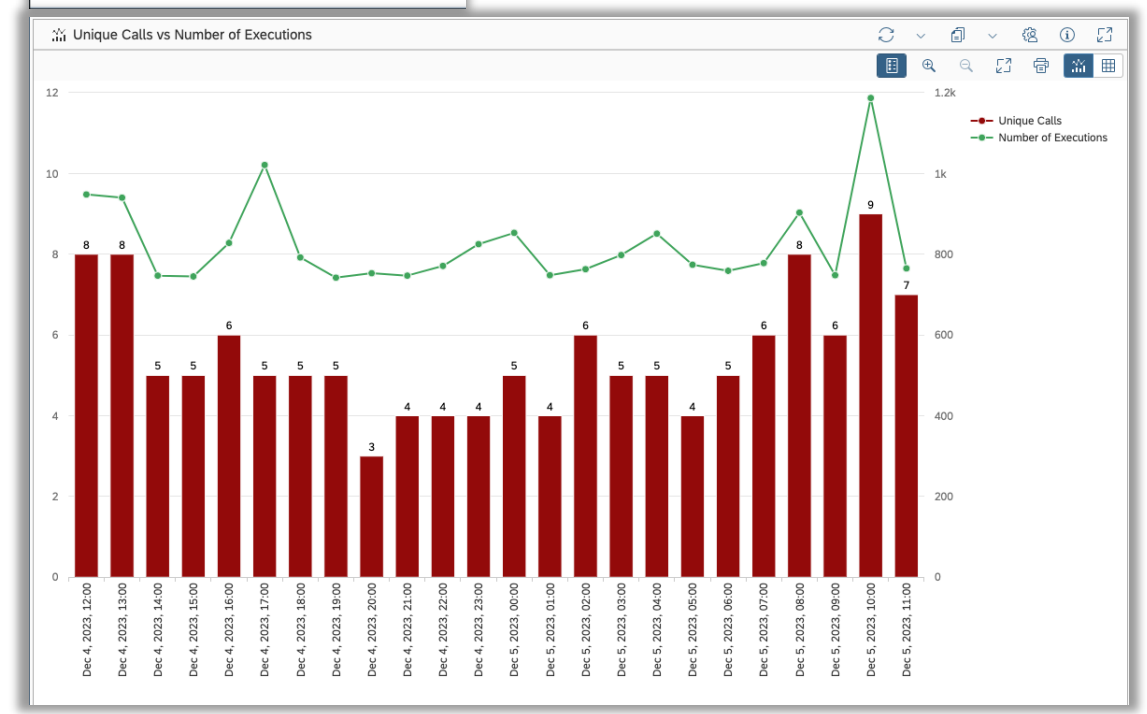

## System Monitoring Data Provider: 30 minutes granularity

- System Monitoring Data provider now supports an **additional granularity**: 30 minutes
- This is selectable as an additional option from the expert mode in the personalization view

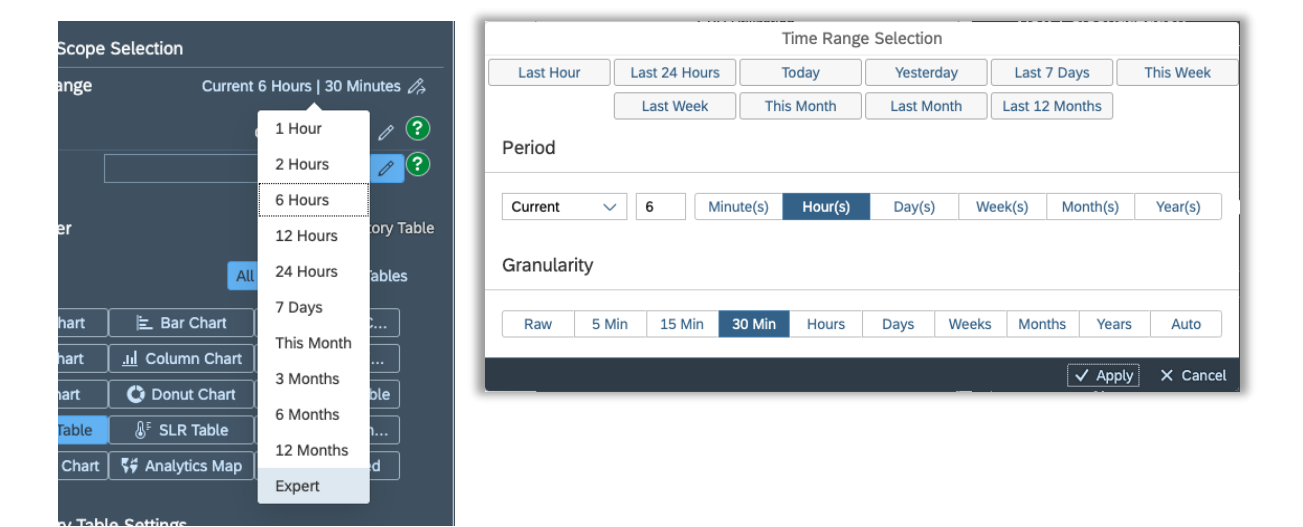

• The value 30min can also be added in the Time Range section of the same view

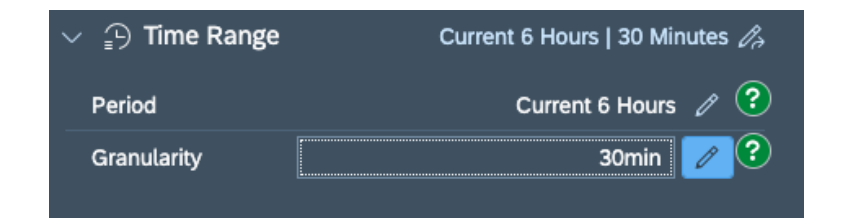

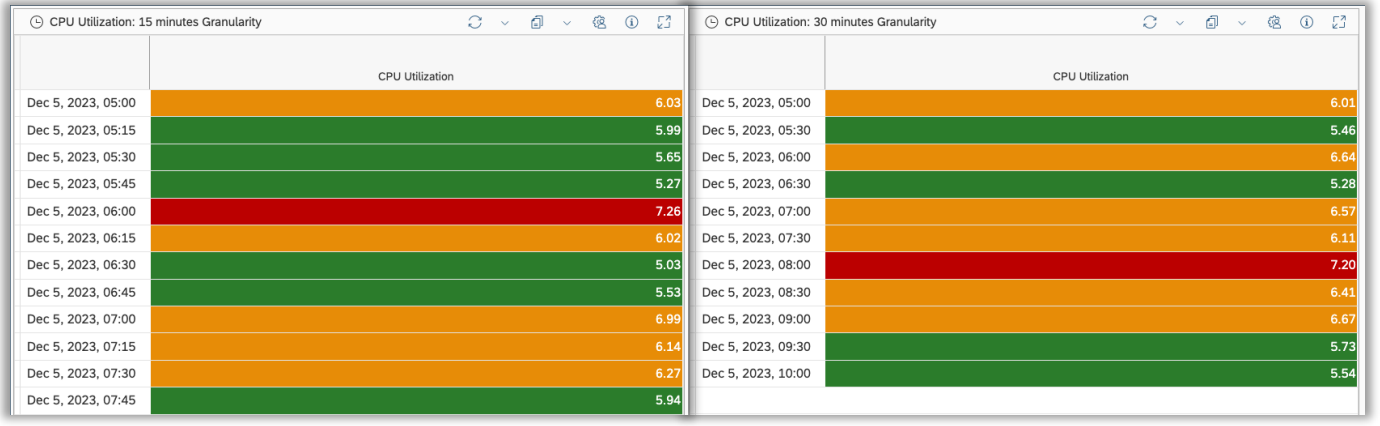

### New "Synthetic User Monitoring Scripts" Data Provider

- This new Data Provider includes brand new metrics to **count execution** statuses grouped by
	- Green / Red availability
	- Green / Yellow / Red performance
- **Response time** now returns values based only on **complete executions** (SUM status code: 200, 201, 202, 208, 401, 501)
- Drilldown per **Scenario** and **Location Name** (Robot)

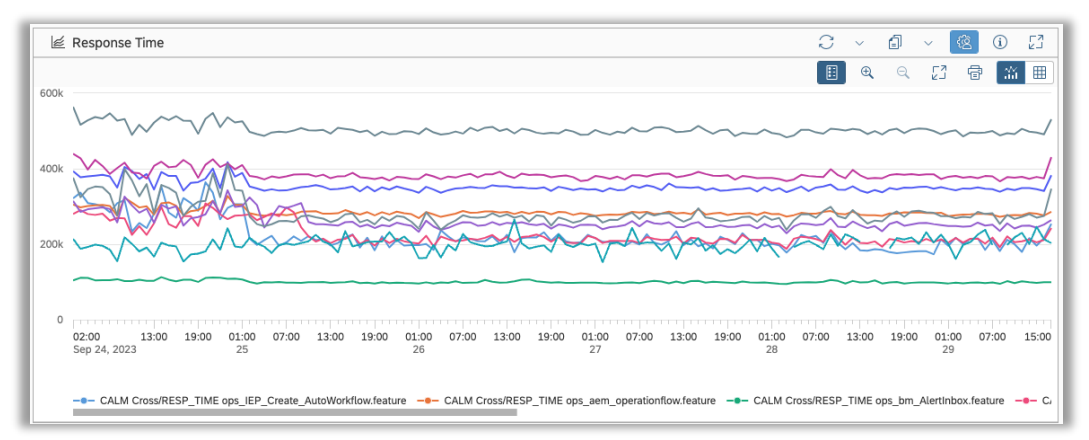

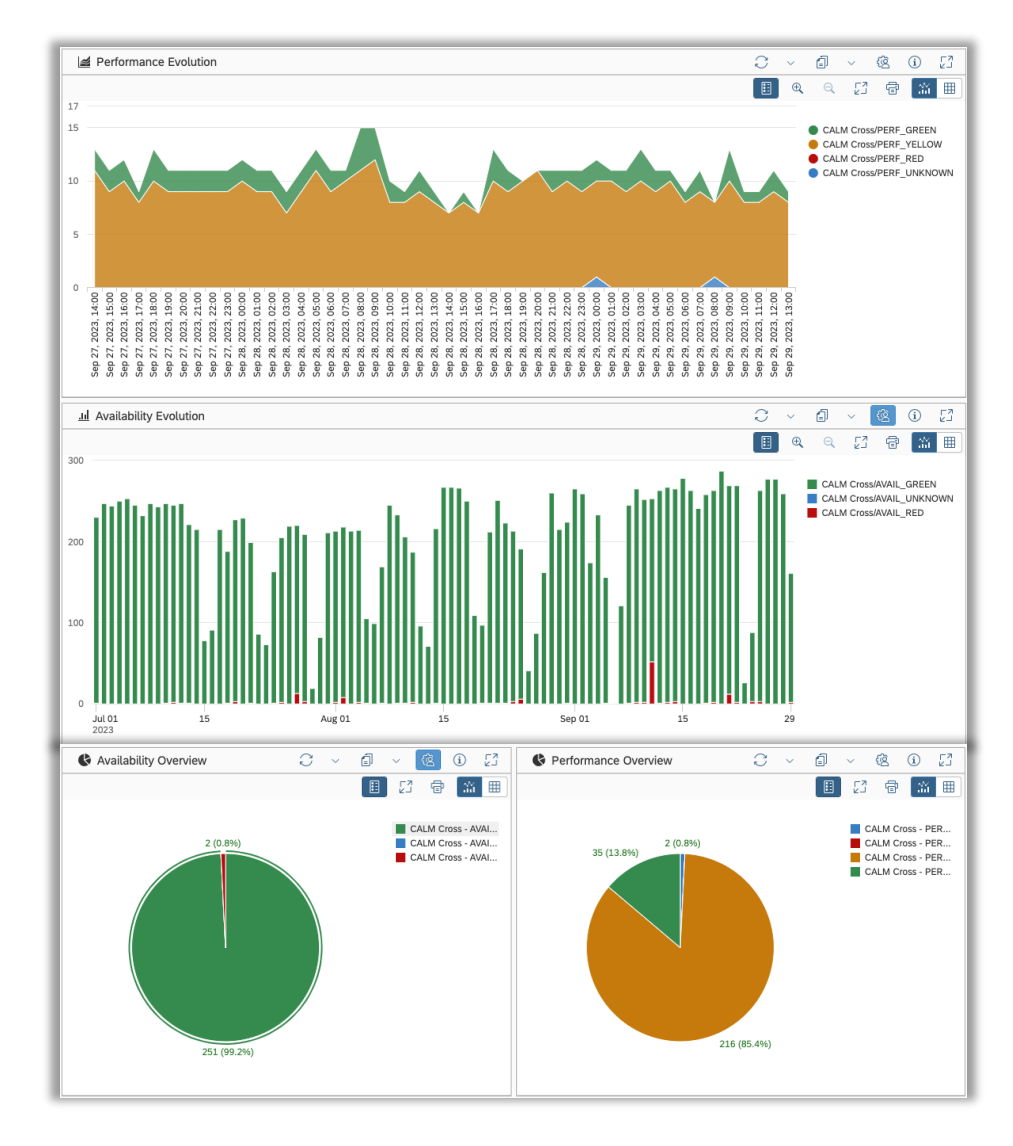

## Analytics & Intelligence Tactical Dashboard

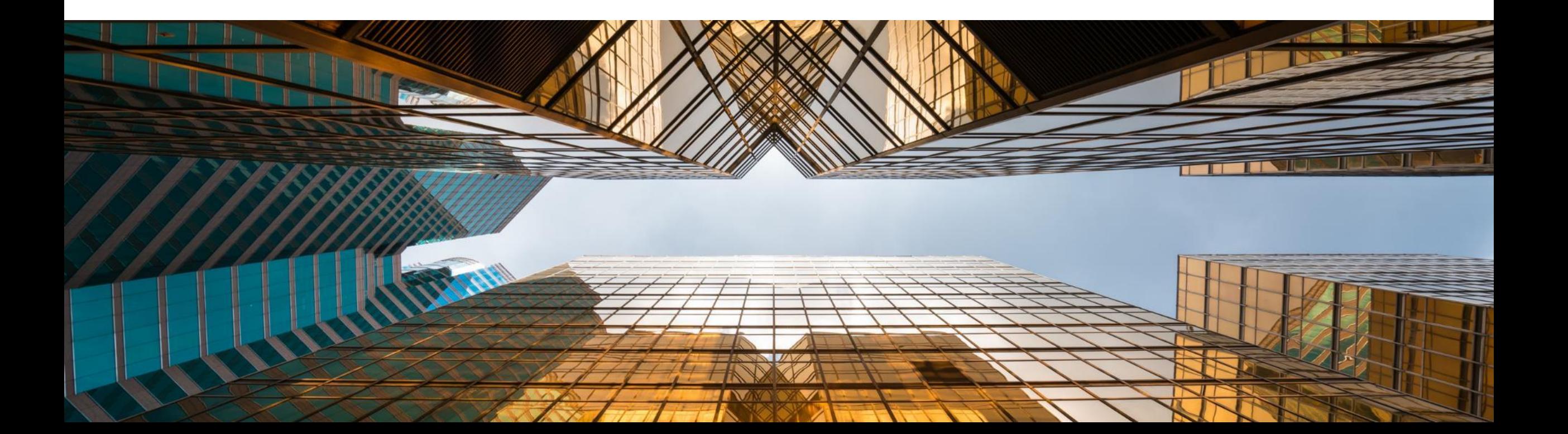

## Automatic Metrics Aggregation for Tactical Dashboard (1/2)

- The Tactical Dashboard includes some scenarios which could potentially display data for a **time period higher than 28 days** (default lifetime for System Monitoring metrics)
- The **[aggregation framework](https://support.sap.com/en/alm/sap-focused-run/expert-portal/aggregation-framework.html)** can be configured by the user to store hourly aggregated metric values for a period that exceeds the default one

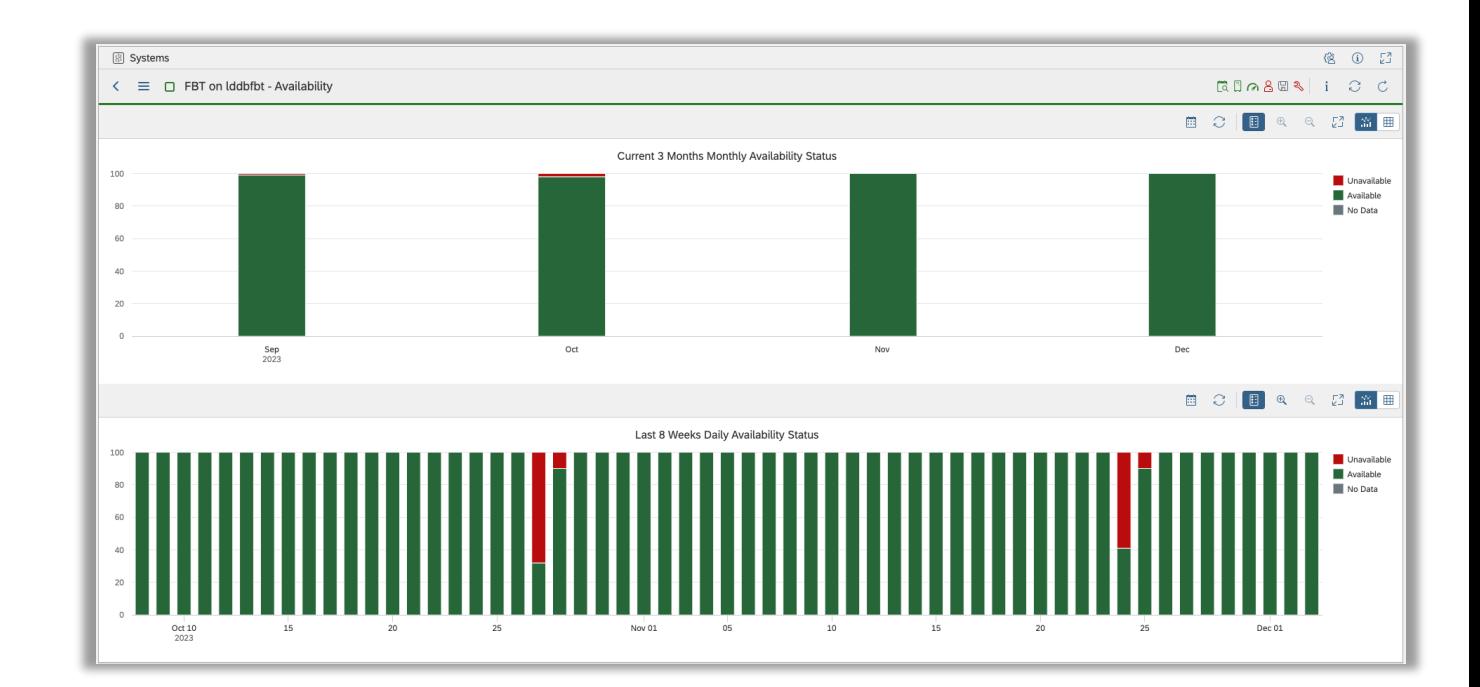

## Automatic Metrics Aggregation for Tactical Dashboard (2/2)

- With Focused Run 4.0 FP02 this configuration is done automatically **each time a new system is added** to a Tactical Dashboard page
- A dedicated variant, named **Tactical Dashboard Metrics Aggregation**, is created and maintained to configure all the necessary systems and metrics used in the context of the Tactical Dashboard

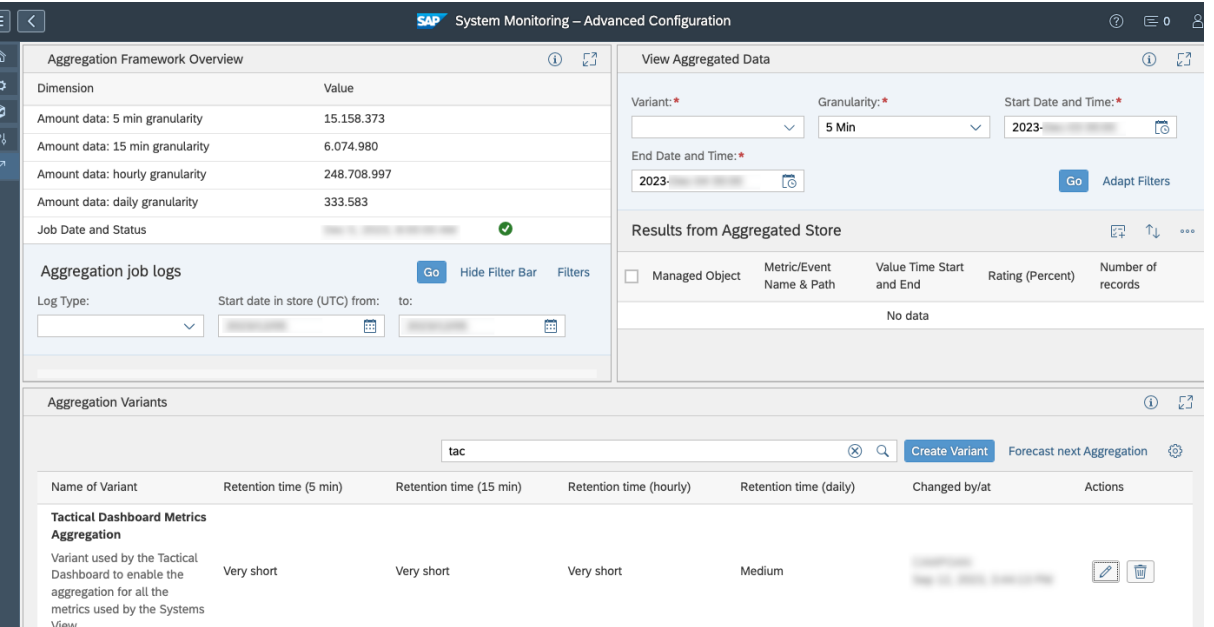

## Demo: Analytics & Intelligence

[Analytics Demo Link](https://ldcift4.wdf.sap.corp:44390/sap/bc/ui5_ui5/sap/fiocc/index.html?pageId=0B4827E600851EDEA4E964B69AA1F44B&pageName=Delta%204.1%20-%204.2)

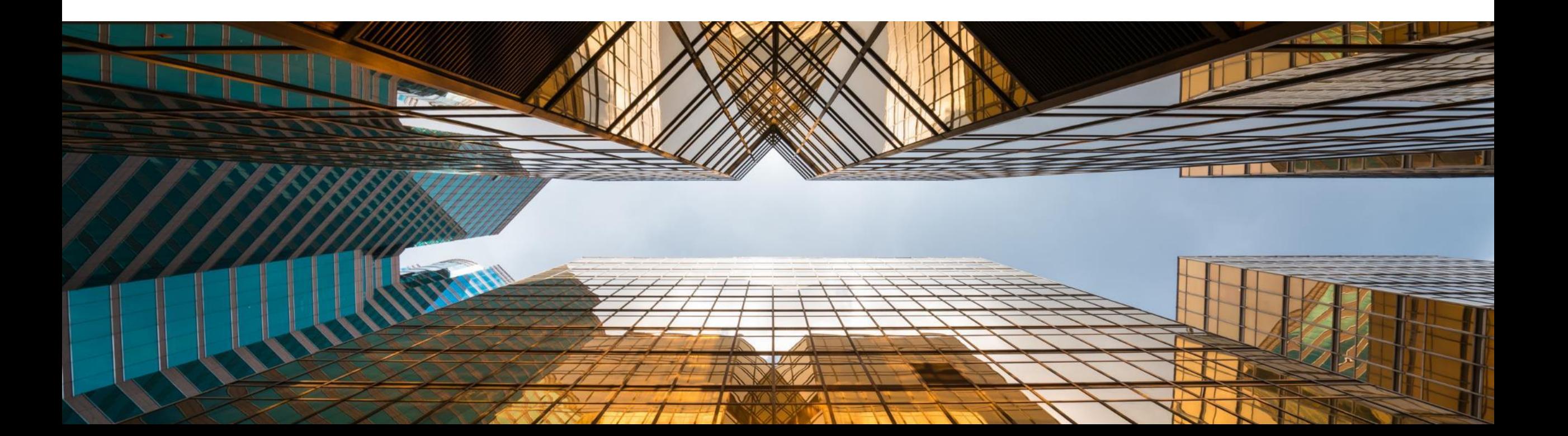

## Root Cause Analysis

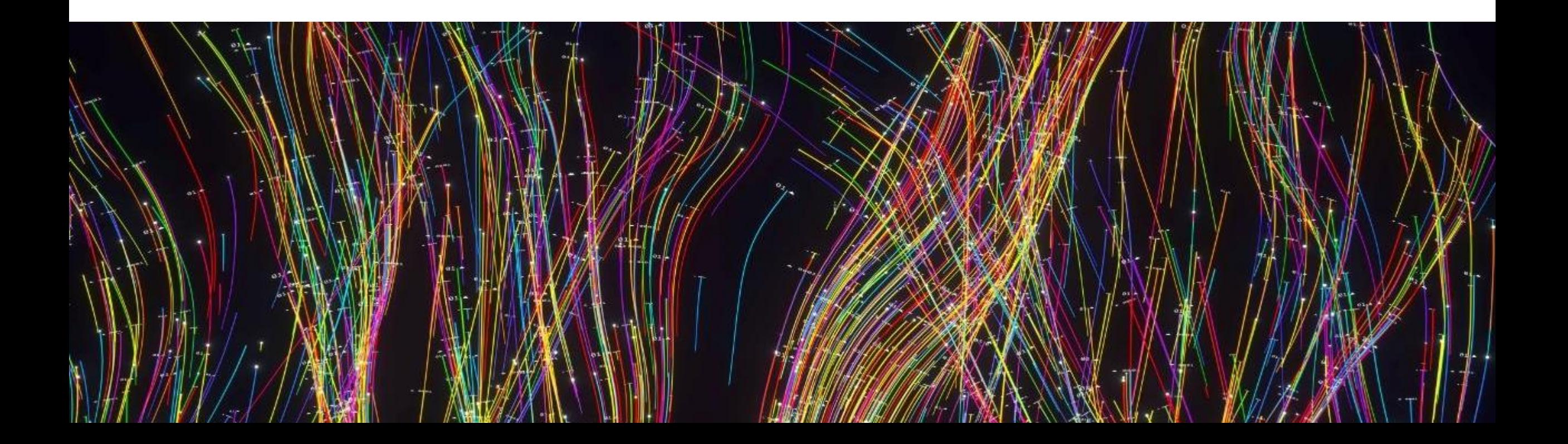

 $\textcircled{\scriptsize{s}}$ 

System Analysis

## System Analysis

### • **New capability "OS Process"**

- Collects metrics on processes running on hosts assigned to your ABAP, Java, or SAP HANA systems. The capability collects the data every minute.
- New default page "OS Processes" visible under "Hosts" when capability is active for any system in scope
- **Changed page "ABAP Work Processes (Database Analysis)"**
	- New name: ABAP WP (Occupation)
	- Now shows the average number of occupied work processes

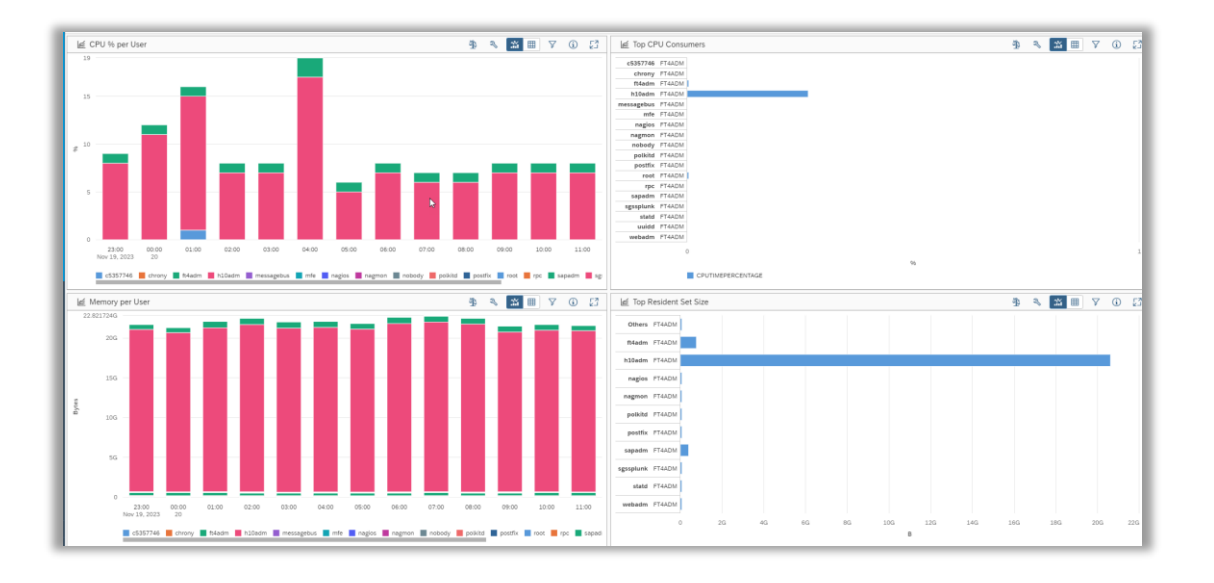

## Demo: System Analysis

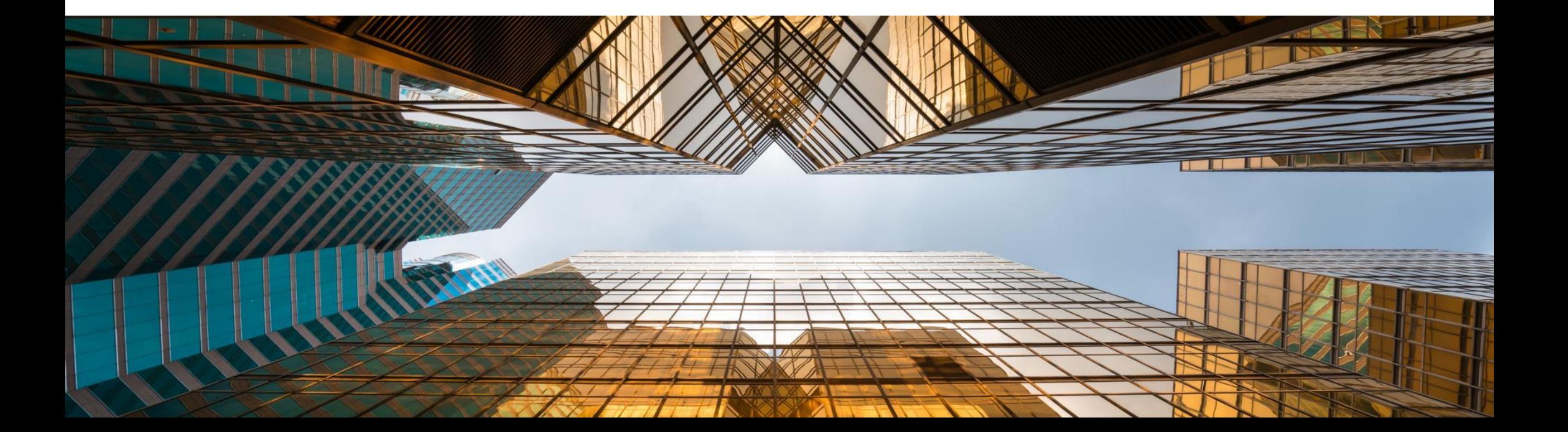

## Configuration & Security Analysis

New Config stores:

#### **SAP ABAP**

- − ABAP SECM several stores (customizing for SAP Enterprise Threat Detection):
	- Filter for Change Document Logs, Config, User change log, Logs, Master Data
- − ABAP Customizing settings for SFIL
- − ABAP Number of User with DEV Access Key
- − ABAP Reference user
- − ABAP Switch Framework
- − RFC destinations type 'W' (note 3318783 needed in ManagedSystem)

#### **SAP Hana Cloud**

**Prerequisite:** HANA Cloud Statistics Service is active in productive HANA Cloud instances

− HCS M\_CONFIGURATION\_PARAMETER\_VALUES, HCS M\_DATABASE\_HISTORY, HCS AUDIT\_POLICIES, HCS SAP\_HANA\_CLOUD USERGROUP\_PARAMETERS, HCS GRANTED\_PRIVILEGES, HCS GRANTED\_ROLES, HCS M\_AFL\_FUNCTIONS, HCS M\_HOST\_INFORMATION, HCS M\_LICENSE, HCS M\_DATABASES, HCS M\_LANDSCAPE\_HOST\_CONFIGURATION

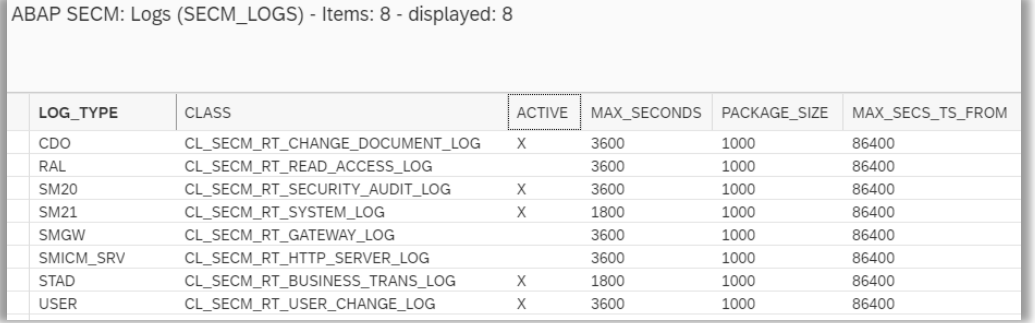

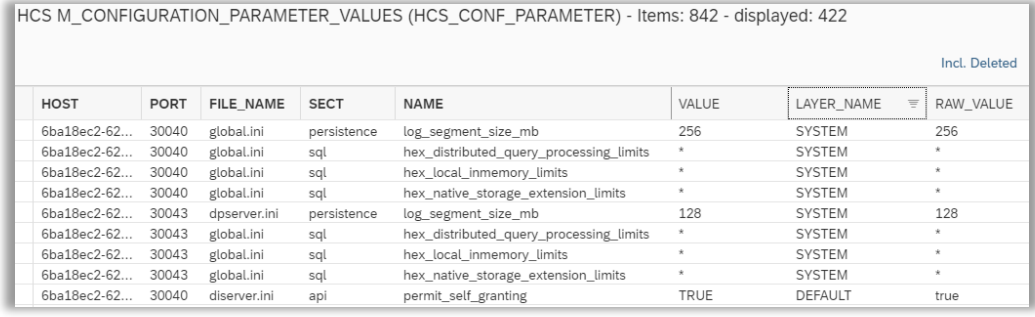

 $\mathbb{I}^{\mathsf{X}}_{\mathsf{X}}$ 

## Operation Automation

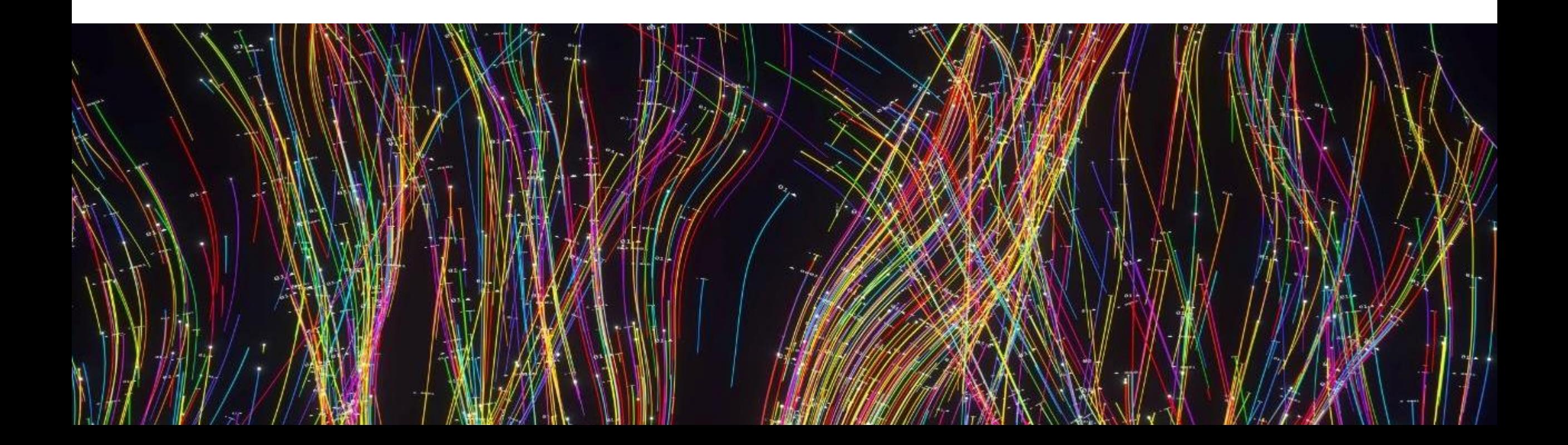

Operations Automation System Management

 $\Sigma$ 

### Operations Automation (Guided Procedures)

- You can use new **API's** to trigger **the execution of guided procedures from external** (RFC+ Web Service)
- You can now generate **1 report** that contains the results of the guided procedure background executions **for multiple systems** instead of 1 report per system
- **•** You can use new guided procedure plug-ins in your own guided procedures
	- − **Display OCC dashboard data**  displays data from OCC dashboards either as line or column chart or table
	- − **Display Alerts** displays a list of alerts. You can configure which alerts to be displayed by specifying alert type, time frame, status

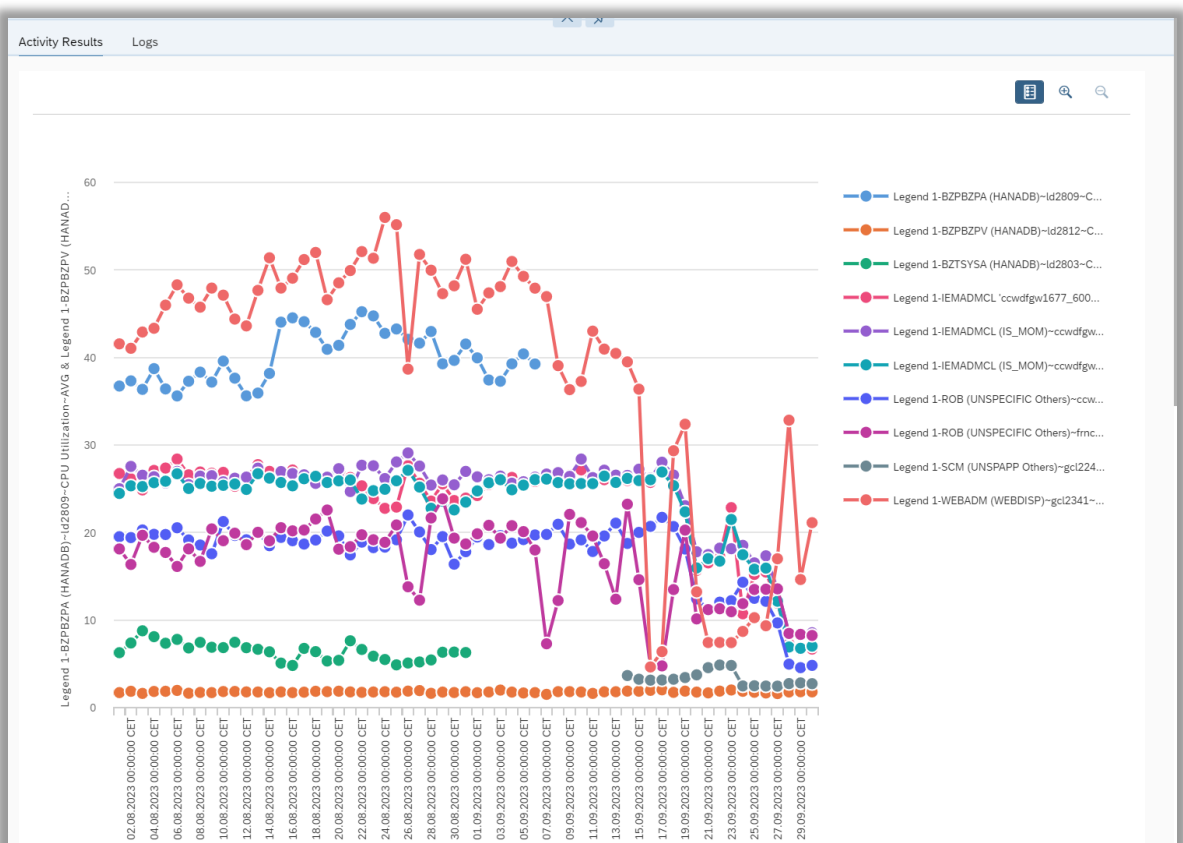

## Service Level Management

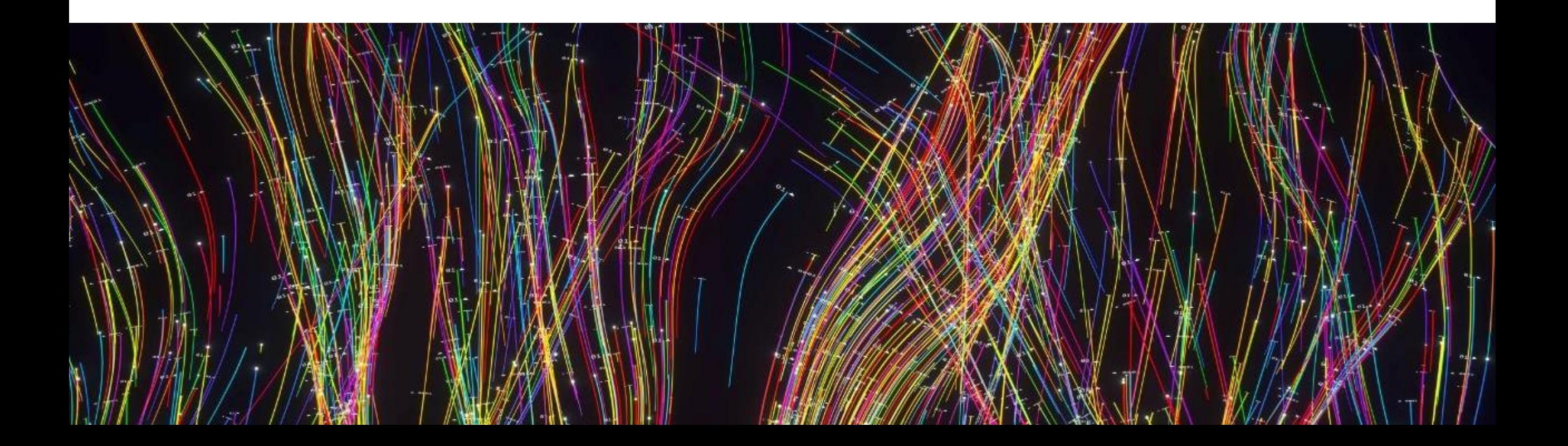

### Service Level Management

#### IT Calendar & Workmode Management

- You can use a new **API** to retrieve **a list of planned downtimes**
- **Maintenance event notifications from SAP for Me** for SAP managed cloud services can be automatically imported into SAP Focused Run and are displayed as **planned downtimes** in **IT Calendar**

#### Service Availability Management

- **Maintenance event notifications from SAP for Me** for SAP managed cloud services can be automatically imported into SAP Focused Run and are displayed as **planned outages** in **Service Availability Management**
- **Disruption event notifications from SAP for Me** for SAP managed cloud services can be automatically imported into SAP Focused Run and are displayed as **unplanned downtimes** in **Service Availability Management**
- **Several improvements in the outage display:**
- Planned outages show now details about the originating planned downtime event and provide navigation link to IT Calendar
- Public and the contract of the contract of the contract of the contract of the contract of the contract of the contract of  $60$ The display of service level relevant times was improved

#### Transfer Cloud Service Availability Notifications to SAP Focused Run

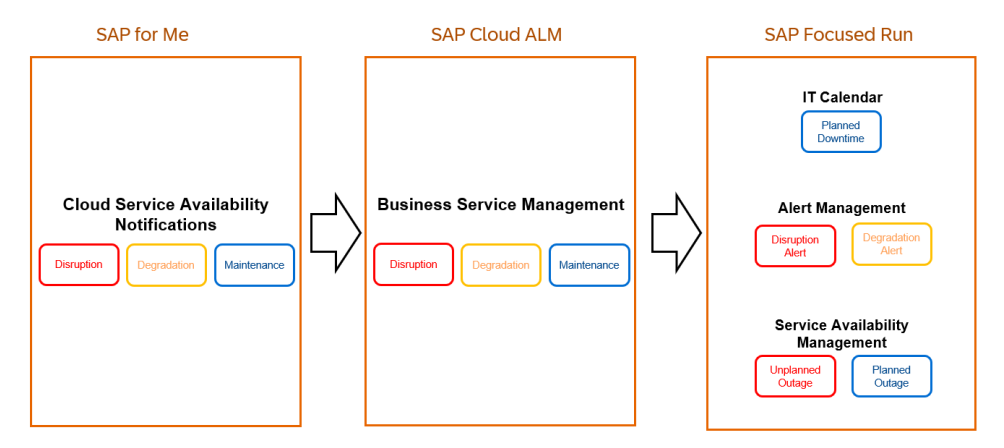

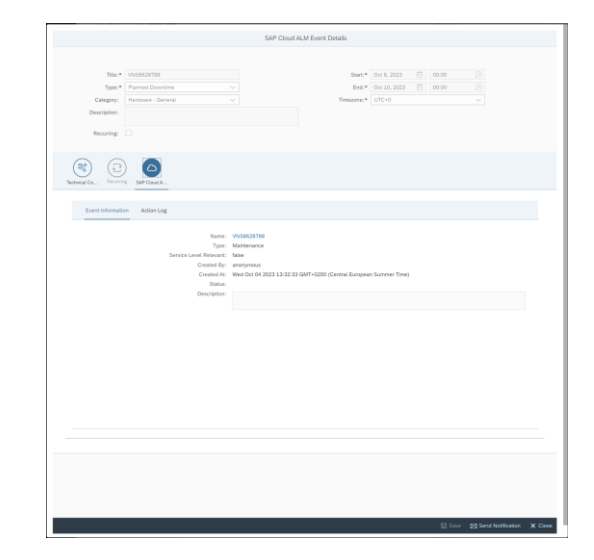

## Infrastructure Administration

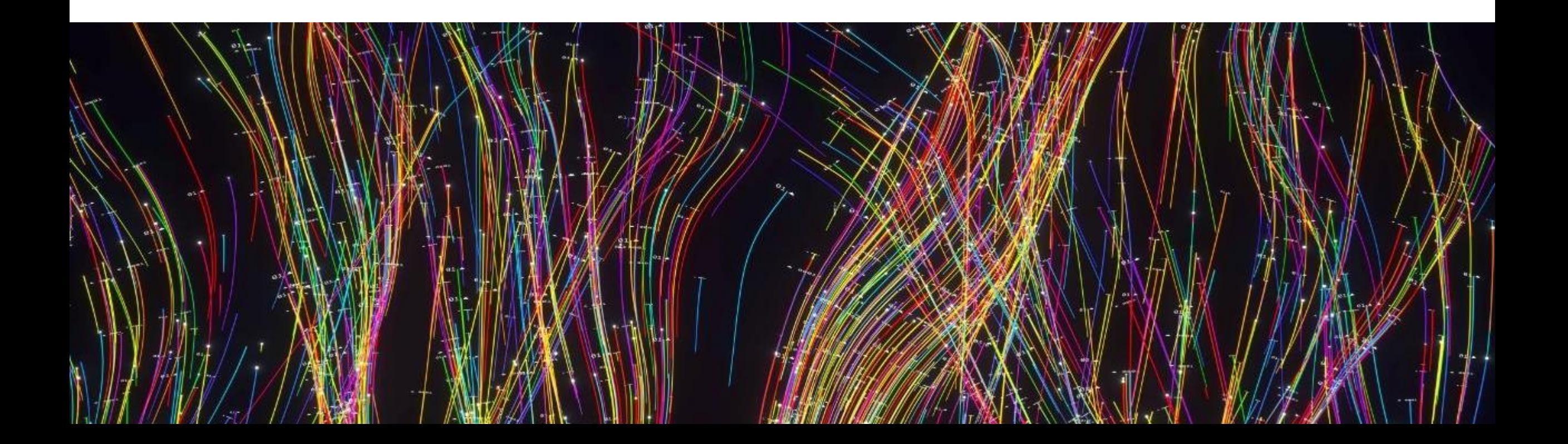

### Landscape Management

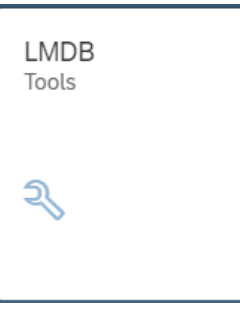

#### • **New Graphical UI in LMDB Tools shows the system hierarchy**

– The UI is currently available for ABAP, Java and HANA systems

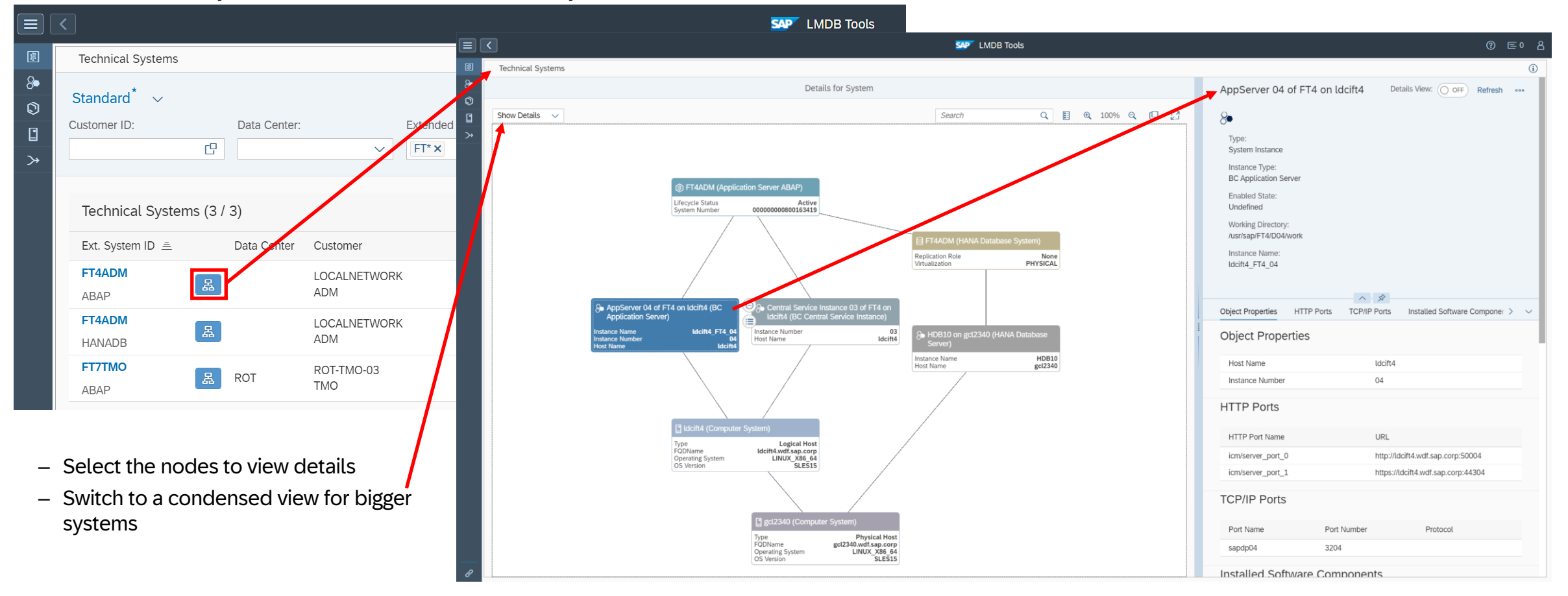

### Landscape Management

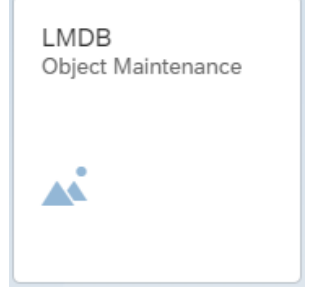

#### • **Mass-maintenance of LMDB customer attributes:**

– Mass-maintain custom attributes for several technical systems at once via a UI in LMDB Tools

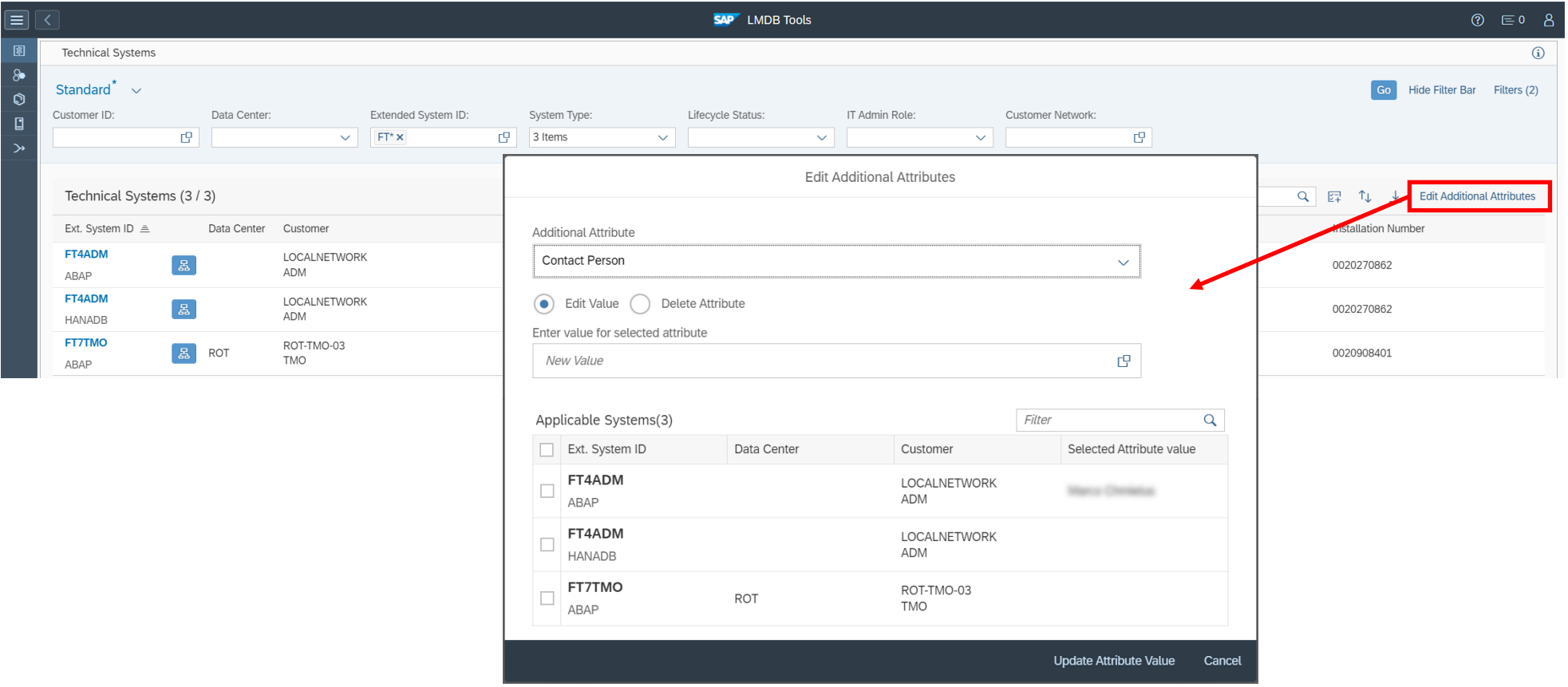

### Landscape Management

#### • **Public APIs for Landscape Management:**

- Allow customers and partners to read information from LMDB via a **public** REST API
	- o Search for Hosts
	- o Search for Technical Systems
	- o Search for installed software components
	- o Search for installed product versions
- Find the API documentation here: **LMDB Public REST API (sap.com)**

#### • **Other :**

- Performance improvements for SDA Agent Administration API
- Recognize HANA Tenant move events
- Integration of SAP Enterprise Threat Detection in LMDB

LMDB Object Maintenance  $\blacktriangle \blacktriangle$ 

## Demo: Landscape Management

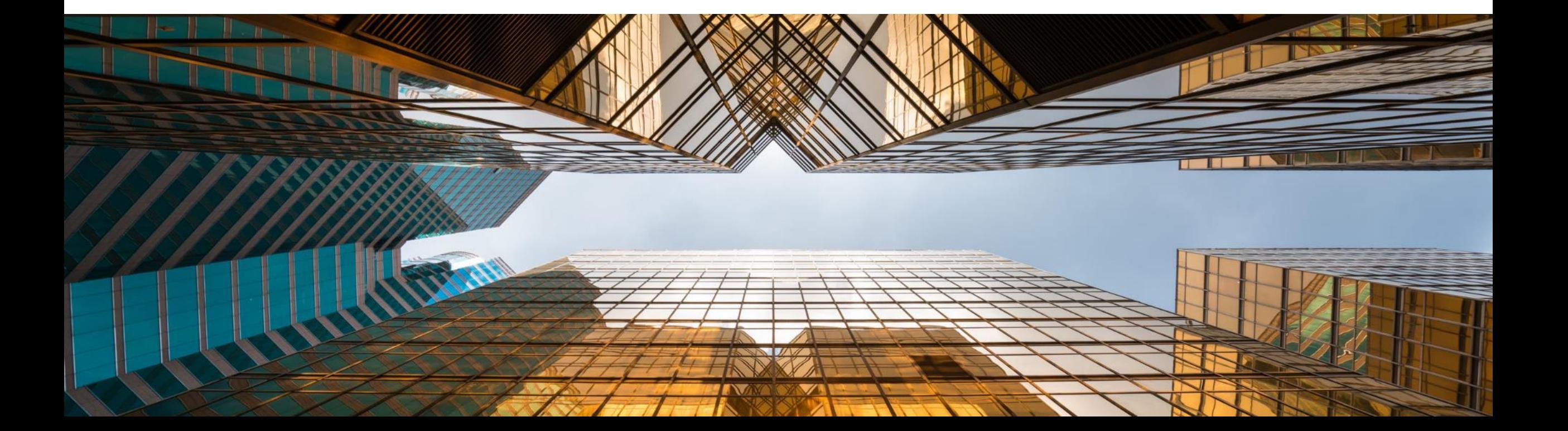

## Simple System Integration

• **Improvement for System Clean-Up :**

- Configuration can now be removed centrally in SSI
- System can now be deleted centrally in SSI

#### **Technical Systems Results**

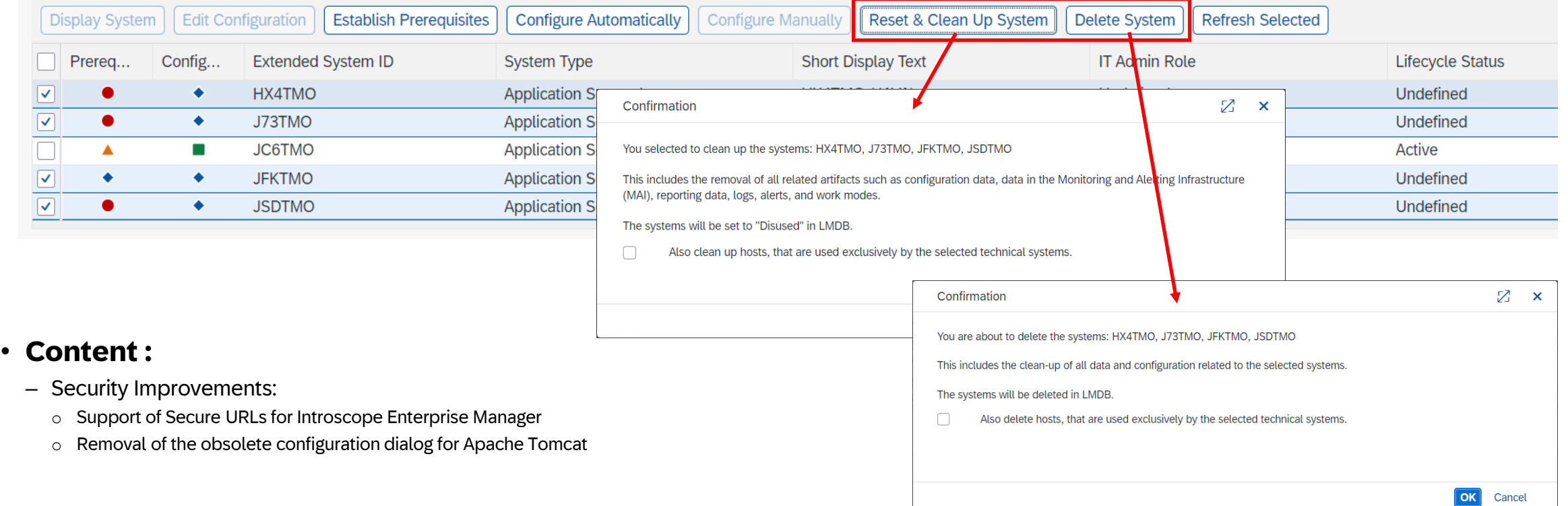

Simple System Integration

럟

## Simple System Integration

• **Simple System Integration Improvements :**

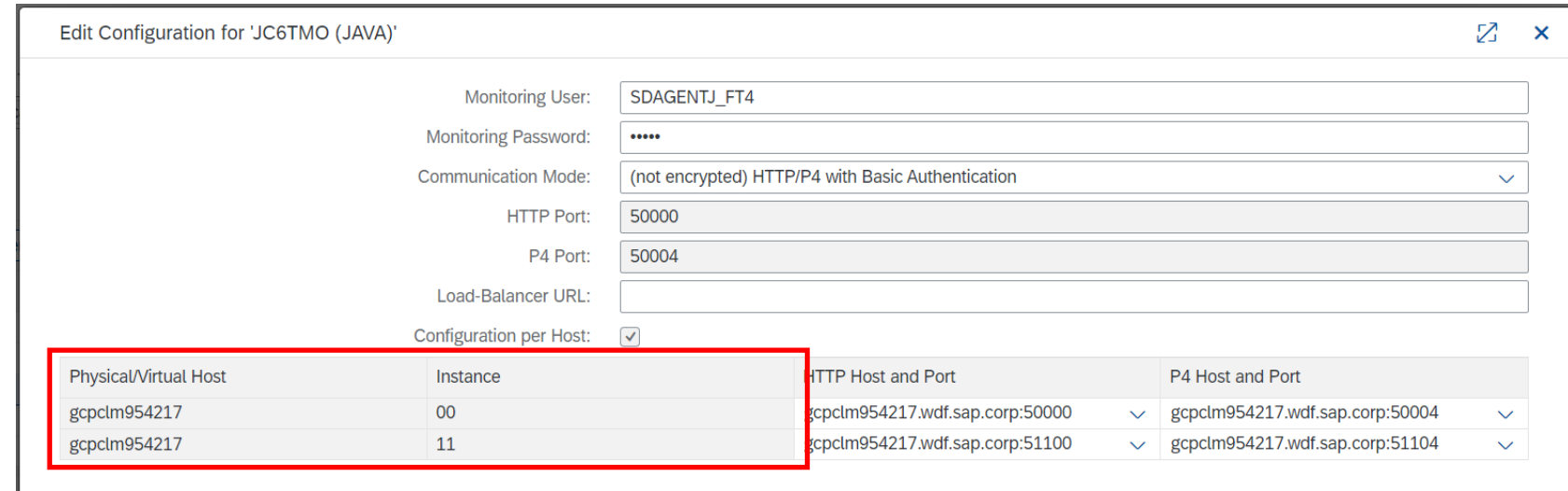

– SSI now supports the configuration of two Java instances of the same technical system on the same host

#### • **Other :**

- The report RSRSM\_SSI\_CLEANUP now supports the deletion of External Services (Technical Systems of type EXT\_SRV)
- React to SAP HANA Tenant Move events and trigger the necessary reconfiguration

Simple System Integration

 $\frac{56}{36}$ 

## Cloud Service Management

#### **Note: The definition of cloud services should be imported from SAP Cloud ALM via Landscape Sync**

#### • **Cloud Service Management enhancements :**

- Cloud Services now have separate fields for Tenant Name and Tenant ID for easier distinct identification
- The tenant name and ID of cloud services imported via the landscape sync will match the name and system number in SAP Cloud ALM

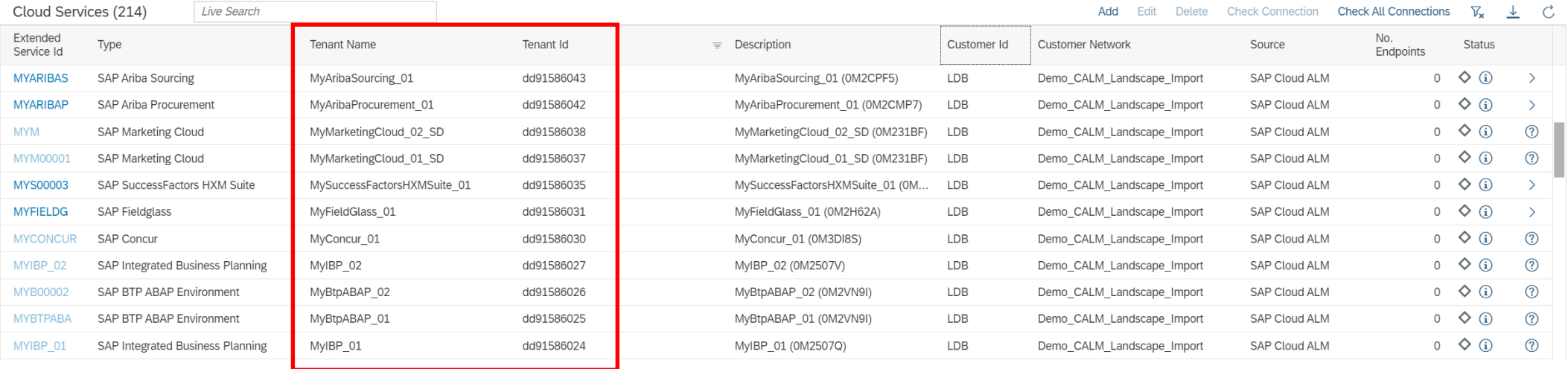

#### • **New Content :**

– SAP BTP Destination Service & SAP Batch Release Hub for Life Sciences are now imported via the Landscape Sync

#### • **Other :**

– Endpoints now don't have to recreated after changing the Long SID of a Cloud Service

Cloud Service Management

## Roadmap

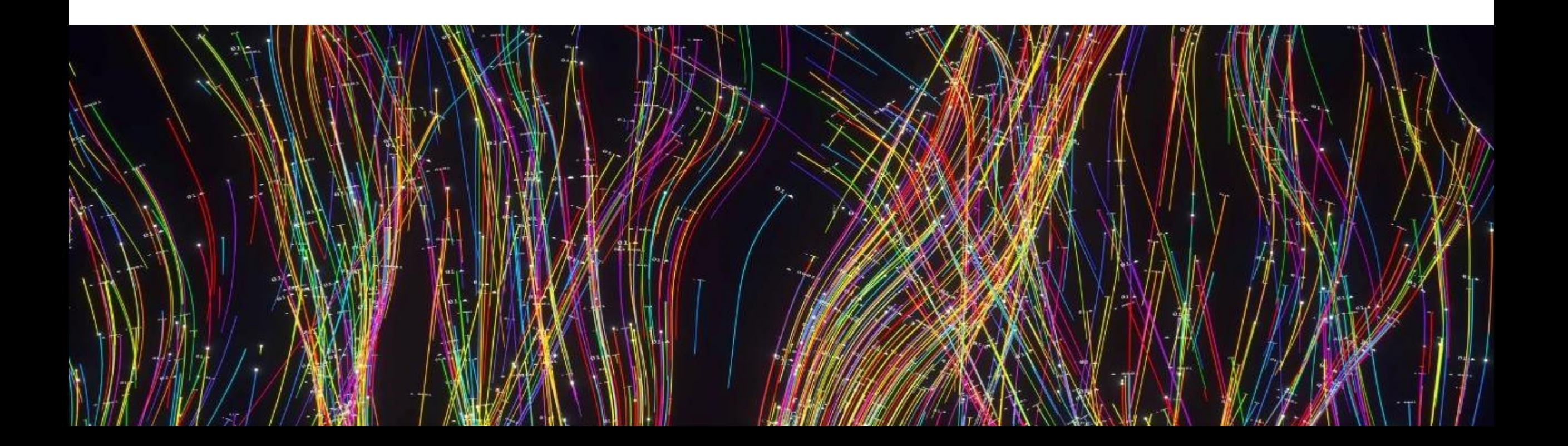

## SAP Focused Run – Functional Roadmap

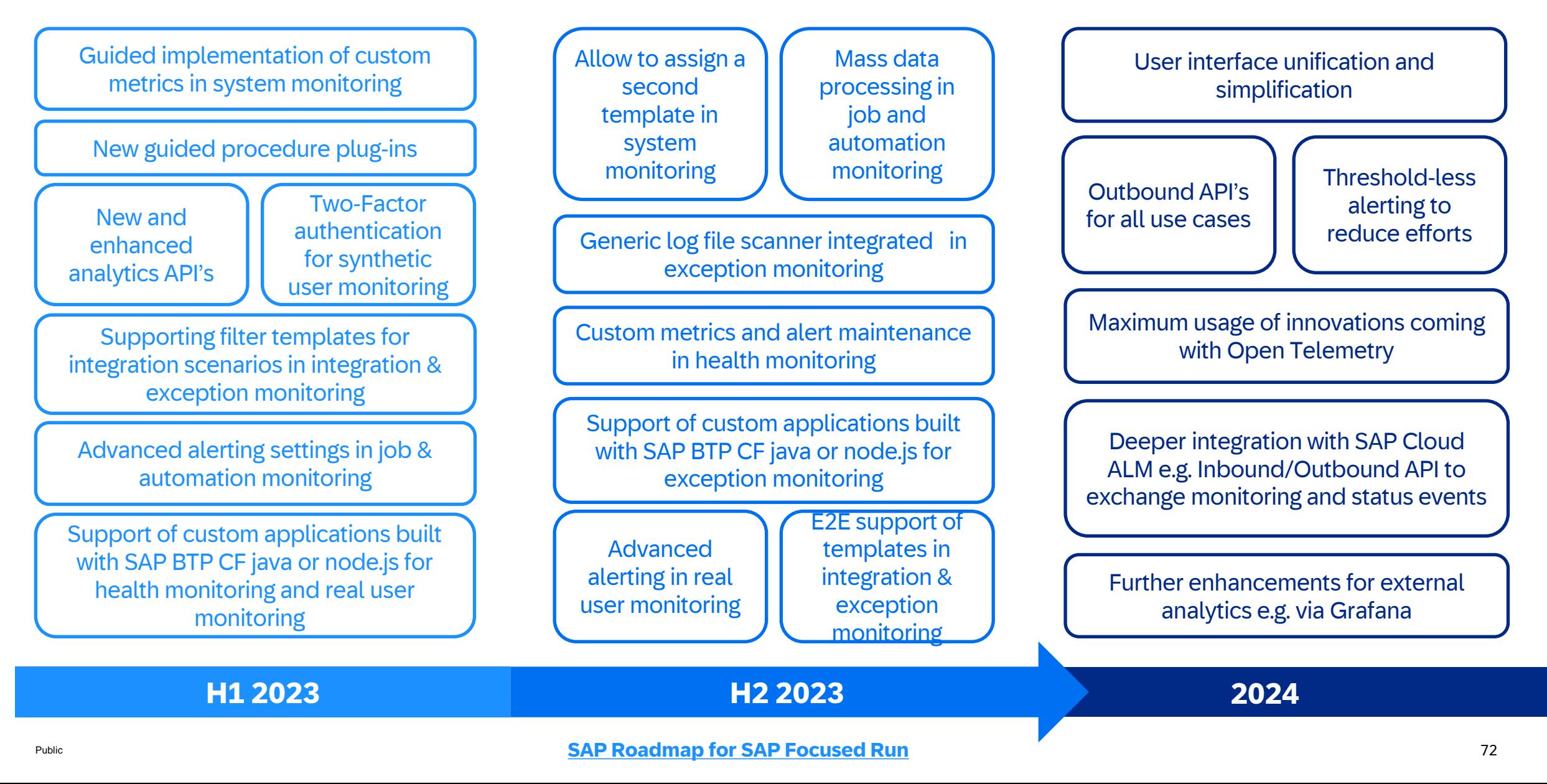

## SAP Focused Run – Content Roadmap

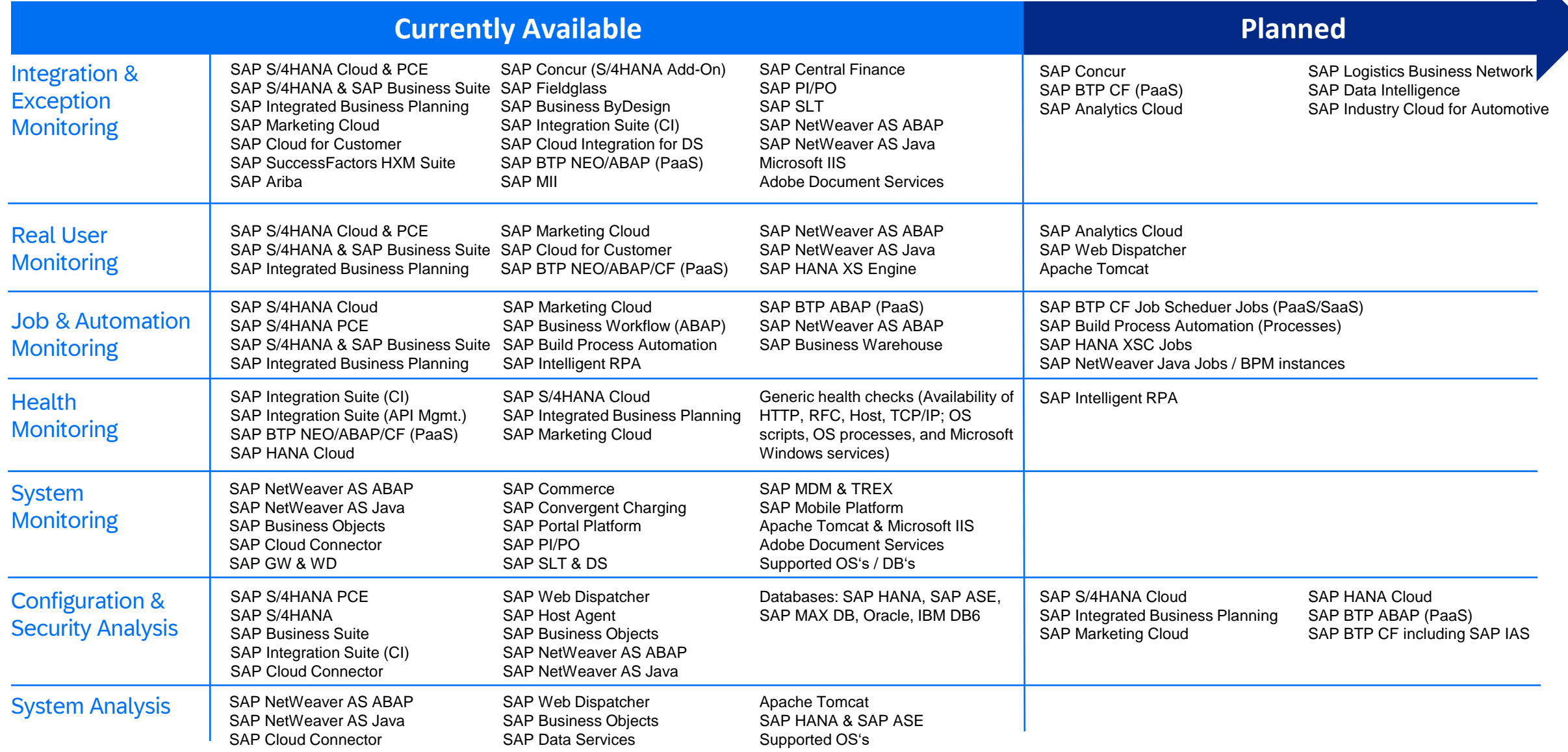

# Thank you.

## **Contact information:**

**Janko Budzisch Chief Product Owner SAP Product Engineering [janko.budzisch@sap.com](mailto:janko.budzisch@sap.com)**

**Stefan Lahr Chief Solution Owner SAP Product Engineering [stefan.lahr@sap.com](mailto:stefan.lahr@sap.com)**

## **Additional information:**

**SAP Focused Run Home Page:**  [https://support.sap.com/en/solution-manager/focused](https://support.sap.com/en/solution-manager/focused-solutions/focused-run.html)[solutions/focused-run.html](https://support.sap.com/en/solution-manager/focused-solutions/focused-run.html)

**SAP Focused Run Expert Portal:** [https://support.sap.com/en/alm/sap-focused](https://support.sap.com/en/alm/sap-focused-run/expert-portal.html)[run/expert-portal.html](https://support.sap.com/en/alm/sap-focused-run/expert-portal.html)

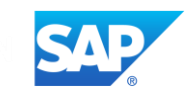